# **07322c78-0**

A.Baillie

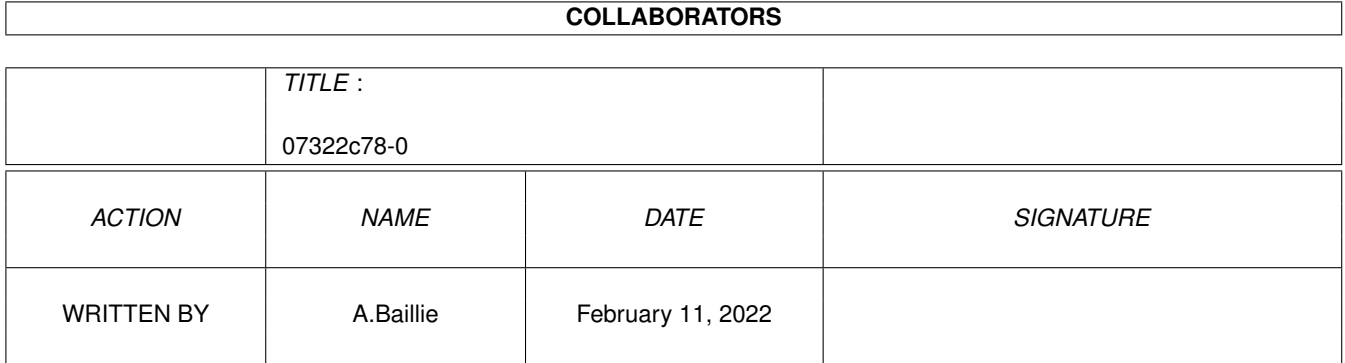

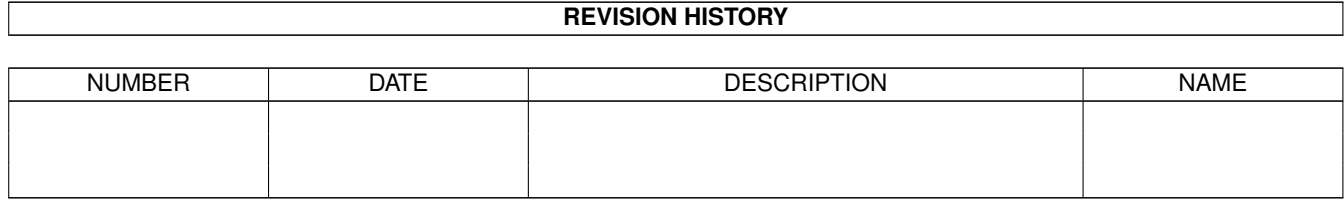

# **Contents**

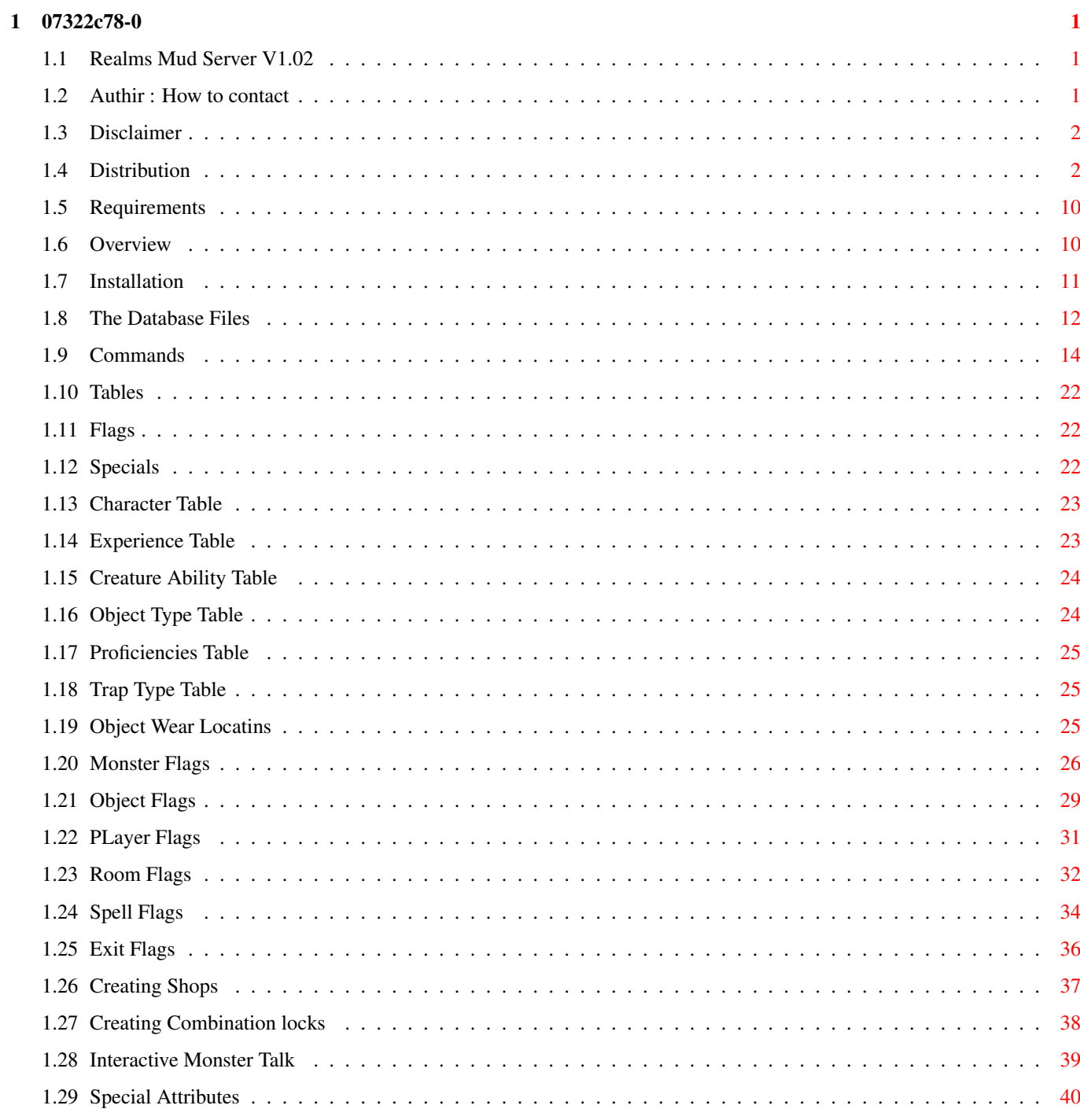

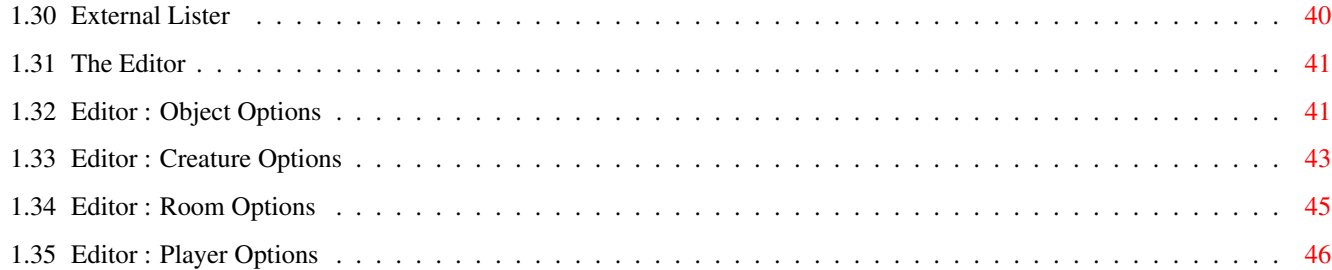

# <span id="page-4-0"></span>**Chapter 1**

# **07322c78-0**

# <span id="page-4-1"></span>**1.1 Realms Mud Server V1.02**

Realms V(01.02) is a basic AmiTCP mud server. The following document explains how to use it, but the most important thing is the imagination of the scenario builders. This more than any engine is what makes a decent mud.

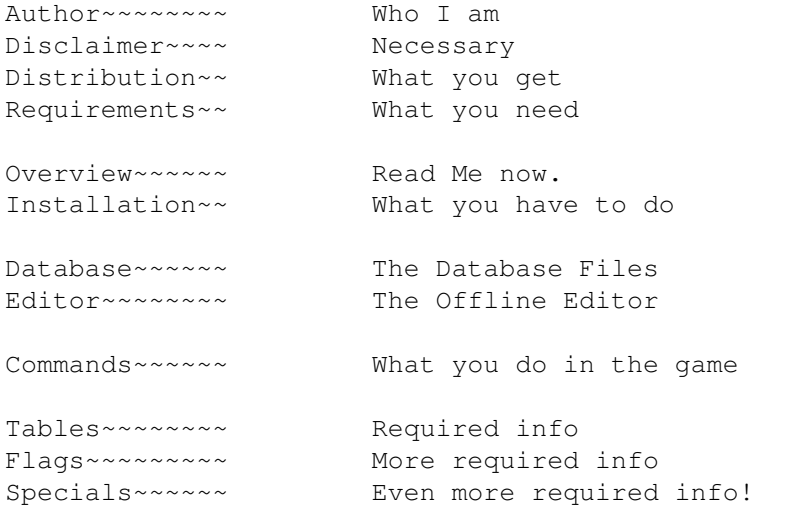

Bug Reports, comments to realms@babylon5.demon.co.uk

# <span id="page-4-2"></span>**1.2 Authir : How to contact**

If you need to contact me, use one of the following :

Email

realms@babylon5.demon.co.uk

IRC

channel #amiga nickname is andyb (normally)

Post Andy Baillie 34 Wildwood Lane Stevenage Herts SG1 1TA

England

# <span id="page-5-0"></span>**1.3 Disclaimer**

I don't like the necessity of this bit, but . . . .

This software comes with no warranty, either expressed or implied. The author is in no way responsible for any damage or loss that may occur due to direct or indirect usage of this software. Use this software entirely at your own risk.

### <span id="page-5-1"></span>**1.4 Distribution**

The Realms Mud Server has been made Freely Distributable

There is no requirement that any fee be paid to the Author, but I won't turn anything down, comments or ideas would be welcomed.

Permission is granted for this program suite to be included in a public archive (examples are FTP sites, BBS sites or PD Libraries) with the express condition that the entire distribution be kept intact. The distribution list follows.

No charge may be made for any of this suite of programs, other than a reasonable copying fee, and/or the price of the media.

Distribution Follows :

LhA Evaluation V1.38 - Copyright (c) 1991,92 Stefan Boberg. All rights reserved. Not for commercial use.

Listing of archive 'realms.lha':

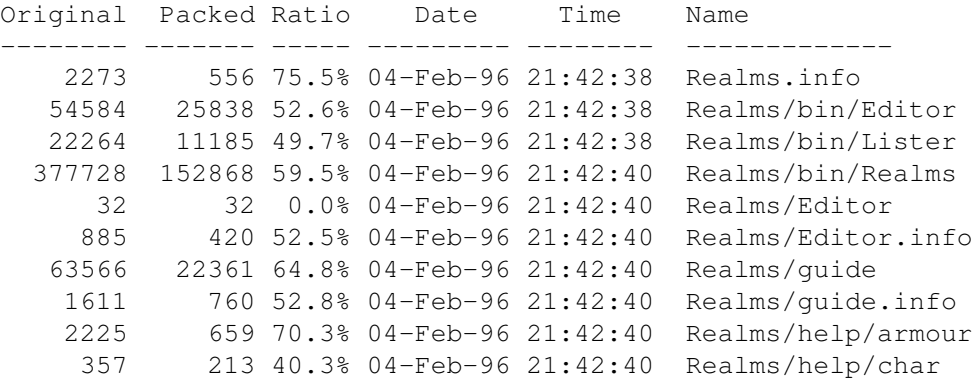

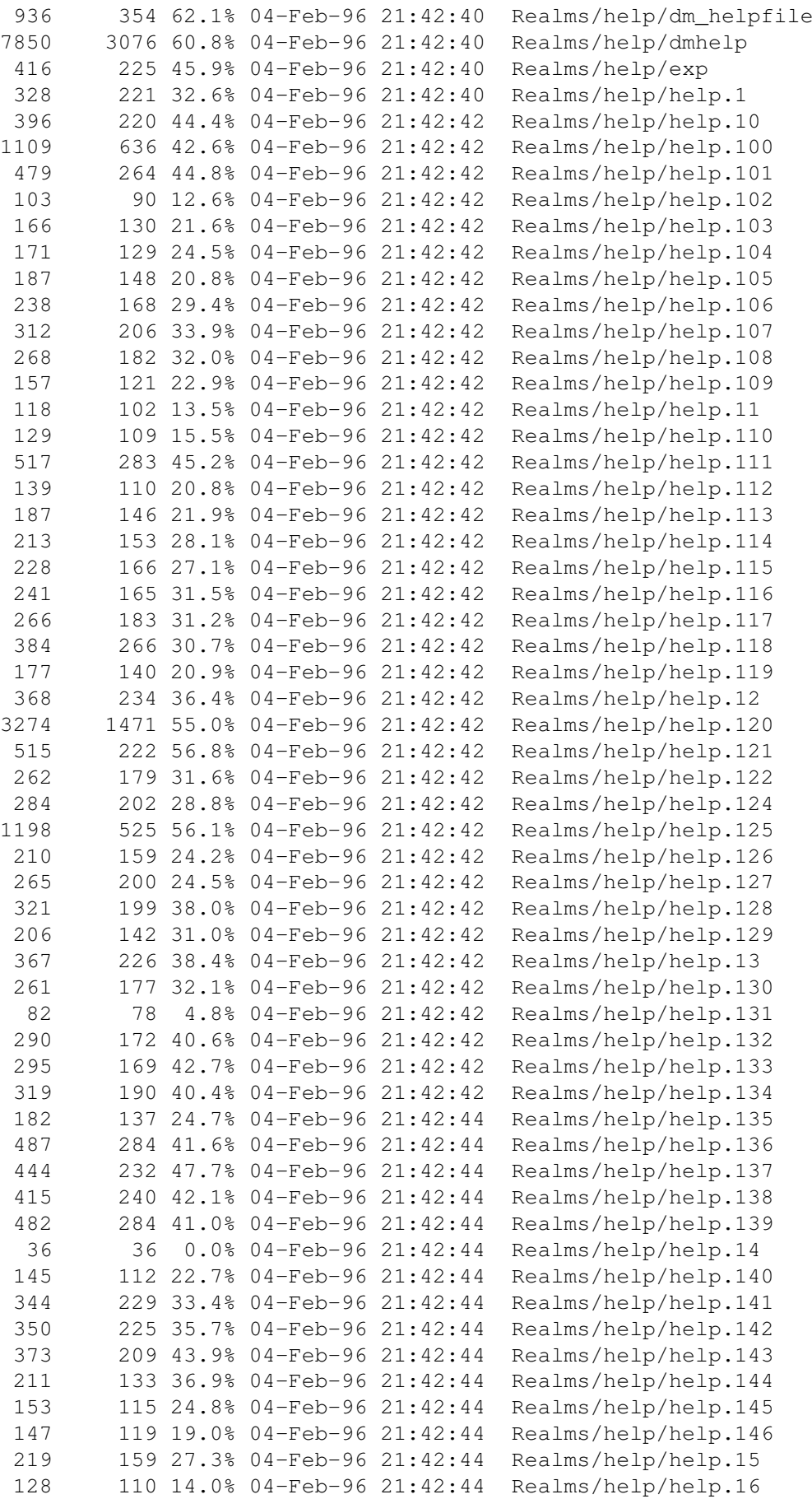

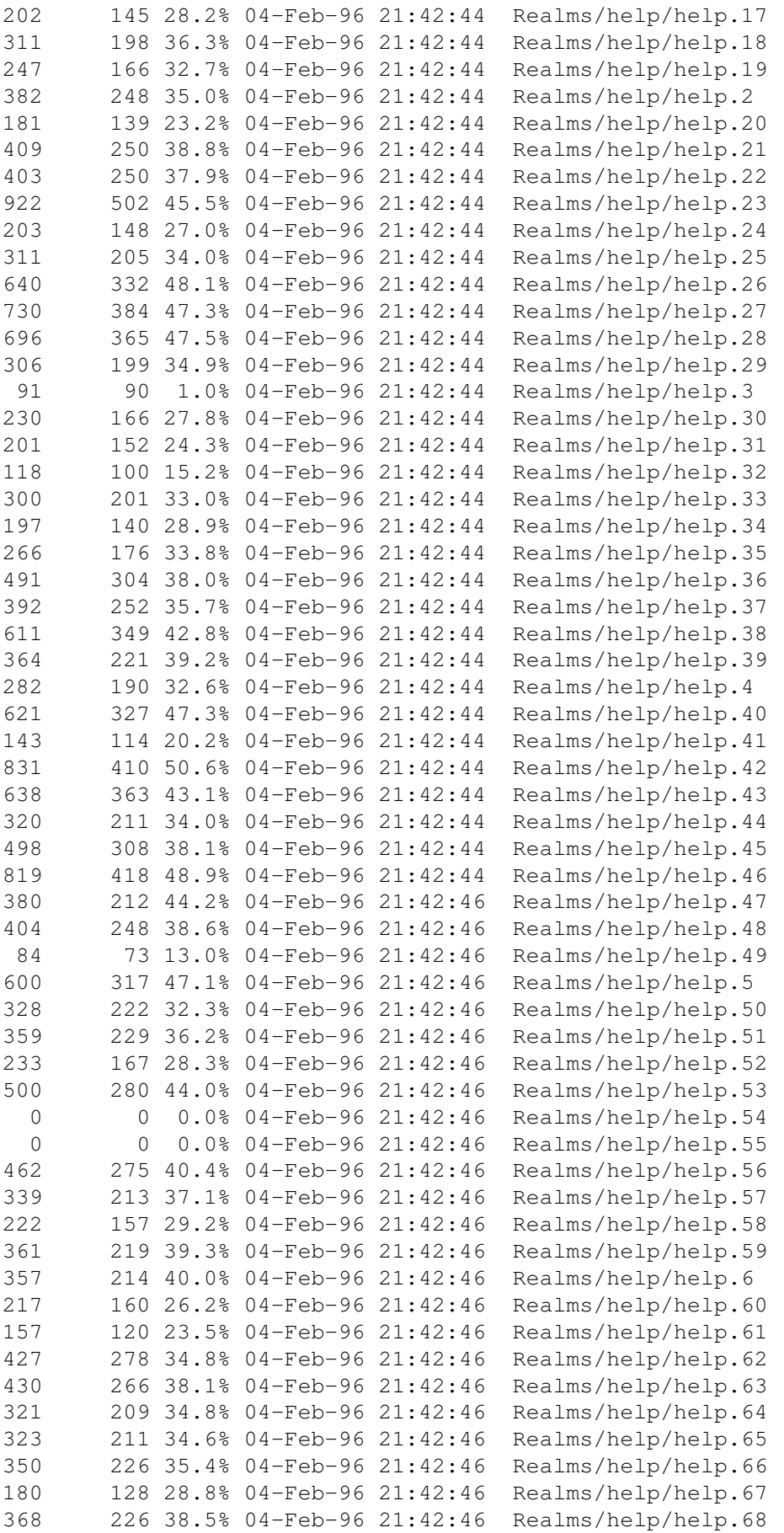

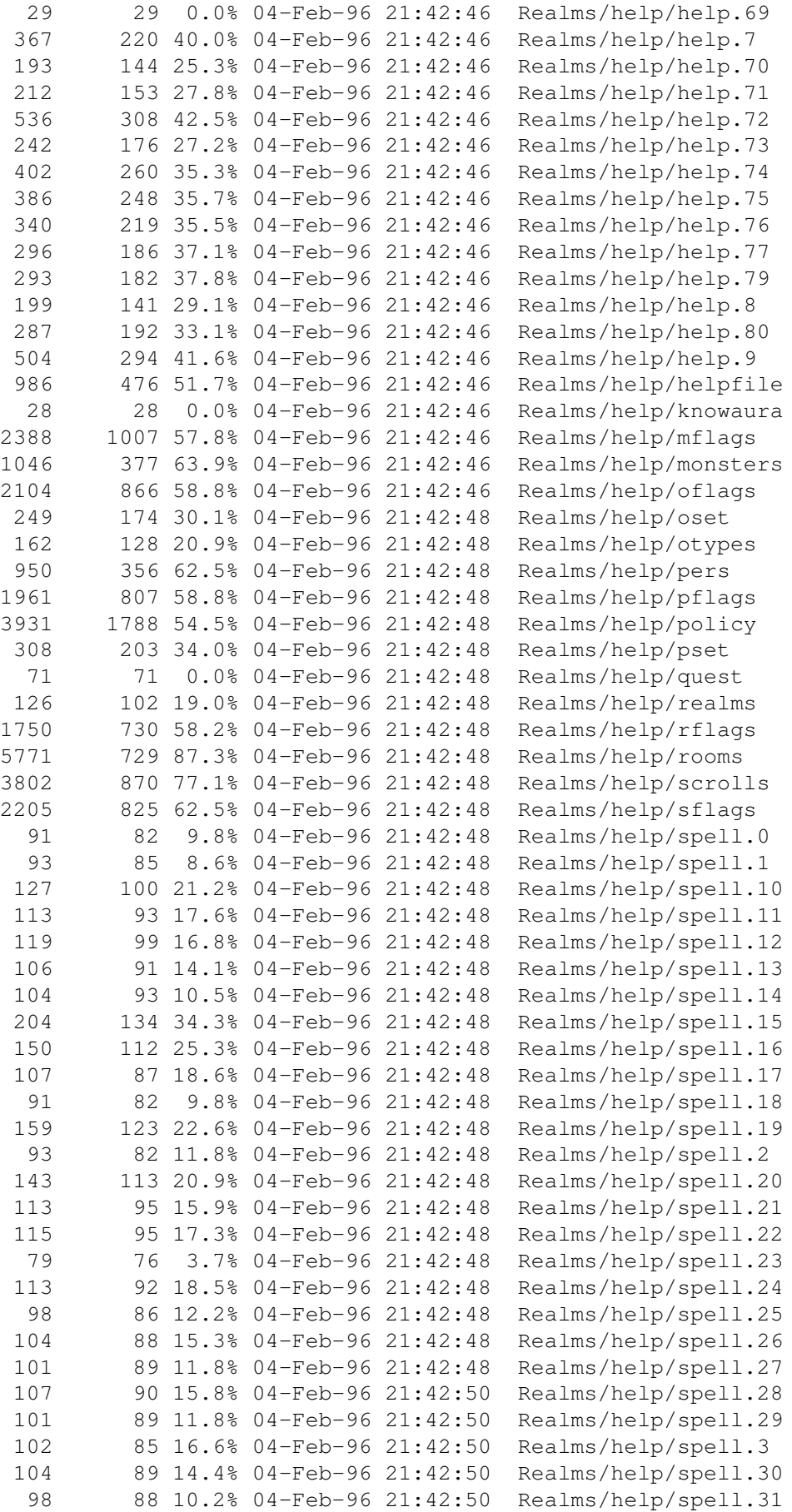

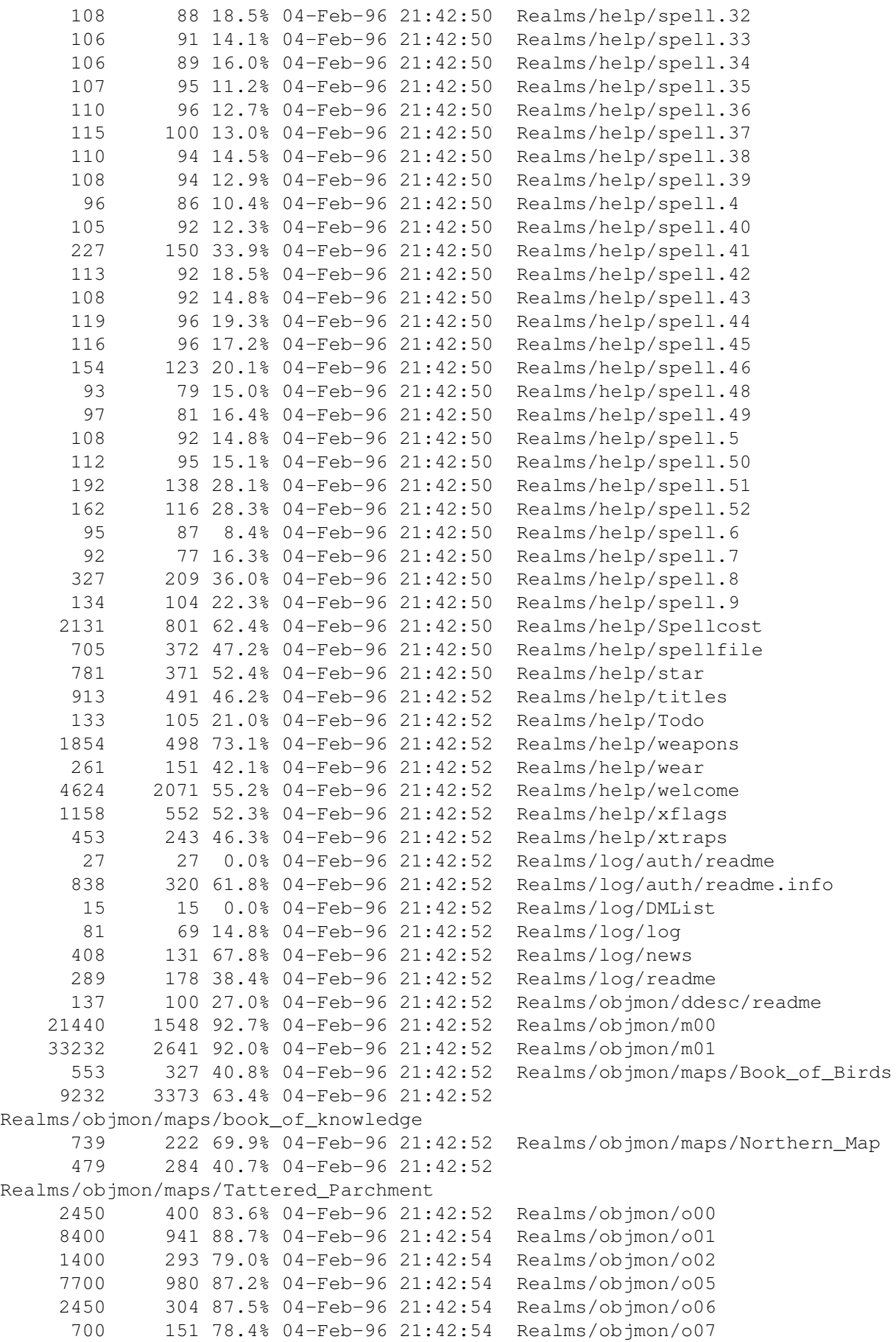

```
1400 186 86.7% 04-Feb-96 21:42:54 Realms/objmon/o08
   17500 1510 91.3% 04-Feb-96 21:42:54 Realms/objmon/o09
     350 86 75.4% 04-Feb-96 21:42:54 Realms/objmon/o10
     700 119 83.0% 04-Feb-96 21:42:54 Realms/objmon/o12
    1750 240 86.2% 04-Feb-96 21:42:54 Realms/objmon/o13
     448 268 40.1% 04-Feb-96 21:42:54 Realms/objmon/talk/Big_Targan-1
     224 150 33.0% 04-Feb-96 21:42:54 Realms/objmon/talk/Bill-1
    1021 458 55.1% 04-Feb-96 21:42:54
Realms/objmon/talk/Brak_the_Master_Barbarian-20
     240 160 33.3% 04-Feb-96 21:42:54
Realms/objmon/talk/Denn_the_Smith-1
    1116 498 55.3% 04-Feb-96 21:42:54
Realms/objmon/talk/Feldur_the_Ranger_Lord-20
     836 425 49.1% 04-Feb-96 21:42:54
Realms/objmon/talk/Jamek_the_bartender-1
     670 349 47.9% 04-Feb-96 21:42:54
Realms/objmon/talk/Jom_the_bartender-1
     333 211 36.6% 04-Feb-96 21:42:54
Realms/objmon/talk/Lahl_the_Storekeeper-1
    1028 457 55.5% 04-Feb-96 21:42:54
Realms/objmon/talk/Landon_the_High_Priest-20
    1082 488 54.8% 04-Feb-96 21:42:54 Realms/objmon/talk/Lord_Kreth-20
     496 220 55.6% 04-Feb-96 21:42:54 Realms/objmon/talk/Marek-1
     317 201 36.5% 04-Feb-96 21:42:54
Realms/objmon/talk/Mayena_the_Storekeeper-1
    1044 463 55.6% 04-Feb-96 21:42:54
Realms/objmon/talk/Naveed_the_Master_Assassin-20
     325 206 36.6% 04-Feb-96 21:42:54
Realms/objmon/talk/Patt_the_Postmaster-1
    1103 491 55.4% 04-Feb-96 21:42:56
Realms/objmon/talk/Percifal_the_Holy_Warrior-20
     265 175 33.9% 04-Feb-96 21:42:56
Realms/objmon/talk/Petor_the_Armourer-1
     265 175 33.9% 04-Feb-96 21:42:56
Realms/objmon/talk/Roban_the_Shopkeeper-1
    1095 494 54.8% 04-Feb-96 21:42:56
Realms/objmon/talk/The_Master_Thief_Nabbo-19
    1086 494 54.5% 04-Feb-96 21:42:56
Realms/objmon/talk/The_Wizard_Albern-20
      49 49 0.0% 04-Feb-96 21:42:56 Realms/player/readme
     209 147 29.6% 04-Feb-96 21:42:56 Realms/post/dm_pad
      42 42 0.0% 04-Feb-96 21:42:56 Realms/post/readme
     460 22 95.2% 04-Feb-96 21:42:56 Realms/rooms/r00000
     778 258 66.8% 04-Feb-96 21:42:56 Realms/rooms/r00001
    2414 562 76.7% 04-Feb-96 21:42:56 Realms/rooms/r00002
    1996 476 76.1% 04-Feb-96 21:42:56 Realms/rooms/r00003
    1826 410 77.5% 04-Feb-96 21:42:56 Realms/rooms/r00004
    1788 380 78.7% 04-Feb-96 21:42:56 Realms/rooms/r00005
    1866 430 76.9% 04-Feb-96 21:42:56 Realms/rooms/r00006
    1915 461 75.9% 04-Feb-96 21:42:56 Realms/rooms/r00007
    1864 446 76.0% 04-Feb-96 21:42:56 Realms/rooms/r00008
    1916 461 75.9% 04-Feb-96 21:42:56 Realms/rooms/r00009
    1889 451 76.1% 04-Feb-96 21:42:56 Realms/rooms/r00010
    1841 369 79.9% 04-Feb-96 21:42:56 Realms/rooms/r00011
    2175 441 79.7% 04-Feb-96 21:42:56 Realms/rooms/r00012
    2078 398 80.8% 04-Feb-96 21:42:56 Realms/rooms/r00013
    2199 456 79.2% 04-Feb-96 21:42:56 Realms/rooms/r00014
```
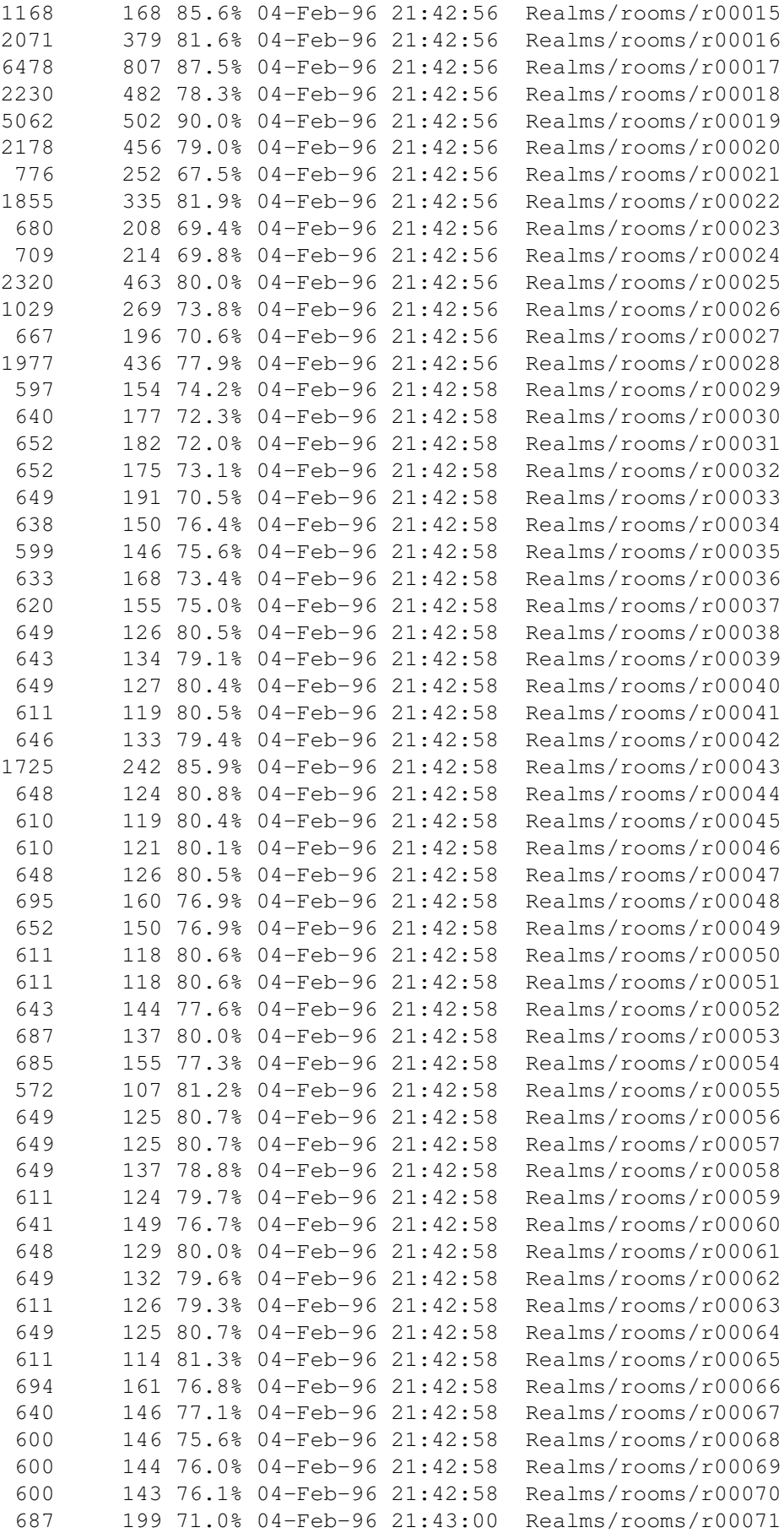

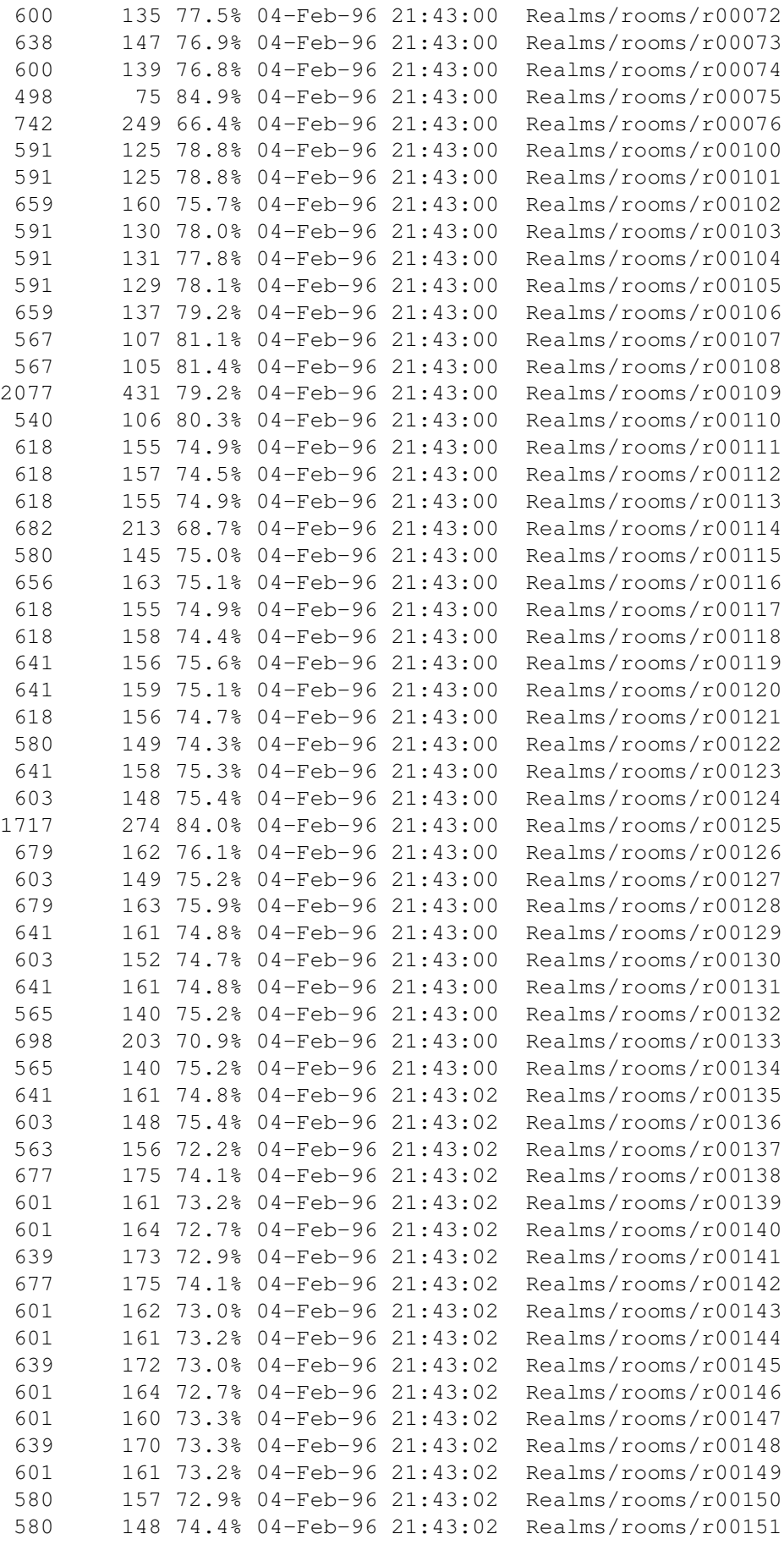

580 147 74.6% 04-Feb-96 21:43:02 Realms/rooms/r00152 664 212 68.0% 04-Feb-96 21:43:02 Realms/rooms/r00153 925 352 61.9% 04-Feb-96 21:43:02 Realms/rooms/r00154 555 115 79.2% 04-Feb-96 21:43:02 Realms/rooms/r00155 581 144 75.2% 04-Feb-96 21:43:02 Realms/rooms/r00156 618 162 73.7% 04-Feb-96 21:43:02 Realms/rooms/r00157 580 147 74.6% 04-Feb-96 21:43:02 Realms/rooms/r00158 618 169 72.6% 04-Feb-96 21:43:02 Realms/rooms/r00159 580 145 75.0% 04-Feb-96 21:43:02 Realms/rooms/r00160 85 77 9.4% 04-Feb-96 21:43:02 Realms/Server 838 371 55.7% 04-Feb-96 21:43:02 Realms/Server.info -------- ------- ----- --------- -------- 880549 315370 64.1% 04-Feb-96 21:44:36 403 files

Operation successful.

### <span id="page-13-0"></span>**1.5 Requirements**

Realms has been written in such a way so it stays as generic as possible. The system may even work on 1.3 Amigas, not having one to test on I am not sure. Apart from that you need amitcp v3.0b or greater.

### <span id="page-13-1"></span>**1.6 Overview**

This a brief overview of the realms system.

The Server The server supports up to 9000 rooms, 3000 base objects and 1000 base creatures. It only keeps the most current of the base items in memory at one time, 300 rooms, 250 monsters and objects. This is to aid in running on systems that have less memory.

Running the server starts a process which will listen on port 4563(default) of your machine. You can change the port number by modifying the script to add your own port number after the -r.

```
The "Library"
The permament disk objects and monsters can be thought of as
the library versions. When brought into the game they are
copied from the library and become unique instances in the
game, they can then be customised and 'tweaked' by a DM or
caretaker should they wish to do so, so personalised objects
are fairly simple, but should be expensive for players :-)
```
The rooms and player inventories are where these customised objects and monsters are kept. If the monster/object has the PERM flag set then they are saved with the room location, if not then they are not saved on system shutdown. Objects in a players inventory are always saved with the player.

The Editor provides a list of all fields used in the game and it is recommended that you read this section to see what each attribute is and how it is applied.

#### Playing

The system has all the usual game commands associated with a text based adventure plus those for the interactive player to player associations. These include making parties, aligning to one of two countries and such. Quests can be made specifically so that only parties may complete them.

In the help directory are help files for both the players and the DMs. All the user commands have an entry as do the DM commands. It is recommended that this is scanned before playing as a lot of information is kept there.

#### The Offline Editor

To save on phone bills there is an offline~editor which allows the 'owner' of the server to create the base monsters and objects. He can also create the rooms offline as well should he want to. I have found it easier to create the rooms and descriptions offline, and then link the rooms in during an online session, this allows for testing the links more accurately. An offline lister is also provided, it can be used to provide pre-compiled lists of what is in the game. By redirecting the output to realms:help/<helpfilename> other DMs can see what has been defined by entering \*dm <helpfilename> An entry should also be put into the dmhelp file so that other DMs know it exists.

The Lister This allows you to print out various information that exists in the database. As certain files are segmented (objects & monsters) it does not search for every possible file and stops if a bank is not filled.

# <span id="page-14-0"></span>**1.7 Installation**

Installation is very simple. Expand the archive to the location on your HD that you want it to reside, a directory called realms will be created and everything under it to play the game.

Add an assign of realms to this place so if you unarchive it to work:games then create the following assign

assign realms: work:games/realms

After this open up the realms directory and click on the offline editor to start modifying the base objects, creatures etc. A 68020 version of the server exists, delete bin/realms and rename bin/realms\_020 to bin/realms to use.

The server should only be run after Amitcp is up and running. To shut it down a DM must use the \*shutdown command from within the game. A local telnet session will allow you to enter the game and achieve this. (Default port is 4563)

IMPORTANT:

At install time, edit realms:log/DMList this file says what names are allowed to be DMs (up to 7). Change it to those you want else someone may accidently startup as a DM.

The server can only be shutdown from within the game. This means that once you have started it you will have to telnet in. If your modem is off, start your link to the net, this will attempt to connect and then fail. The localhost should then be active if defined else you can telnet to 127.0.0.1 on port 4563 (if not changed) and issue the \*shutdown command from a DM character.

Installing over an old version.

This update applies changes to the following files, so if you do not want to lose any modifications you have made, unarchive to a temporary area and copy the following files to the appropriate place in realms:

```
realms:guide
realms:bin/realms
realms:bin/realms_020 (68020 optimised version of the server)
realms:bin/editor
realms:help/help.27
realms:help/help.28
```
This is also in the readme so hopefully there will be no excuses!

### <span id="page-15-0"></span>**1.8 The Database Files**

```
The Database files
```
Under the Realms: master directory are the following directories

```
BIN
```
This is the location of the executables.

#### HELP

All the help files are placed in here, both player and DM Players can only access help files via the help command while the \*dm command can view any file here simply by entering its name

LOG

The game logs are kept here and important events are kept in them. The list of DM names are also placed in here along with

the auth directory for lockouts. The banner players see when they enter the game is stored in the news file. Edit this to display whatever info you want. OBJMON All details relating to objects and monsters go here. Objects and monsters are stored in files containing 100 of the respective type, so monsters #100 - 199 are stored in M01 while objects # 900-999 are stored in O09. Although this in theory allows for 9999 of each type it must be remembered that these are the base of each object and monster, so even reaching 1000 monsters is going to be very hard. Even so a limit of 1000 monsters and 3000 objects exists. There are three subdirectories as follows: DDESC When a monster dies a flag can be set and a special description stored here will be displayed. This tends to give a sense of achievement to players if for example a dragon is killed. MAPS This contains all readable contents. Primarily maps and books the info is linked to specific objects and when read the held text is displayed. **TALK** Above and beyond the one-liner talk a monster can have a whole series of responses to certain keyword and can even take action based on those keywords. PLAYER The saved player details are here, lose this and you may just lose some friends!

### POST

All delayed mail between players is kept here. Potentially this could get quite big if someone doesnt delete their old mail, so keep an eye on it. The DM's shared notepad is also here. A useful suggestion is to e-mail its contents to the other DMs if they havn't connected for a while, or even on principle so they can be kept up to date on events.

#### ROOMS

The actual locations. Each room has its own file and depending on what monsters and objects are there, the file sizes will vary considerably. Room 1 (R00001) is where new players first appear. so this should never be deleted.

Starting a new database.

This is a fairly simple procedure. The extreme case is : > Set the DMList in REALMS:LOG to be your base character only. > Delete all rooms except for room 1.

<span id="page-17-0"></span>> Modify its description to suit. > Delete all objects and monsters > Keeping the directories delete all DDESCs MAPs and TALKs > Empty the POST directory except for the DM notepad. > Start defining things quickly, you now have a lot to do. Alternatively in defining objects I have grouped them together so that all scrolls are in one specific O?? file (O09 in this case) and instead of starting from scratch you can keep that file and modify descriptions etc, a bit quicker anyway. **1.9 Commands** \*ac<br>FORMAT : \*ac [player] The \*ac command if no player is specified will default to the actioning DM. It sets the hp and mp to their max and then it displays the recipients current hp, mp, THAC0 and ac. \*active FORMAT \*active This routine lists all current active monsters in the game. \*add \*add <room number> This will create a new room with the specified number, if it already exists a suitable message will be provided. \*append  $*append$   $[-sn]$   $\langle text... \rangle$ The append command will append the given text to the end of a room's description. The default will append the line at a separate line at the end of the long room description. -s append text at the end of the short room description. -n append the text line to the end of the last line of the description. Normally append would create a new line for appended text. -sn or -ns will append the text line to the end of the last line in the short description. There is no line or screen length checking or line formatting. Also the newly appended line is not saved until the room is saved. \*attack \*attack <monster> <defender> The attack command adds a player to the specified monster list.

The monster will then attack the player. This cannot be done

with permament monsters like smithys or innkeepers etc. \*broad FORMAT \*broad [-n] <message ....> Broadecho displays the given message to all the player currently logged in (and nobroad cleared). The message will be preceded by '### ' if the -n flag is not set. Otherwise, if the -n flag is given, the message will appear without the leading '###' \*cfollow<br>FORMAT \*cfollow <monster> When done the monster has to follow the DM even if he is invisible. This allows the DM to give purpose to custom built monsters and add more flavour to the game. Repeating the command turns the following off. Perms cannot be made to follow in this manner. \*charm FORMAT \*charm <player> This command allows the DM to see who a player has currently in his/her charm list. \*cname FORMAT \*cname <creature> # [-dtmk] <name> This command allows you to modify the in game text against a non perm creature. The flags are as follows : none modify the creatures name -d modify the creatures description -t modify the creatures talk text -m not yet implemented.  $-k$  modify the key word for the monster, in this instance use the # to signify key word 1, 2 or 3. \*create FORMAT \*create <obj number> This command adds the object <n> to your inventory. The object is copied from the permament object definitions. \*delete FORMAT \*delete [-SL] <word\_to\_delete> This command allows a DM to remove a specific word from the text of a room. if -S is used then the text is removed from the short text of the room, if -L then from the long desc. \*dmhelp  $*$ dmhelp [topic] This command displays the DM specific help files if no topic is entered then the banner help for DMs is displayed.

\*dust

FORMAT \*dust <player> This command will utterly destroy a player who has been too obnoxious. A suitable message is displayed so that all may know that xxx has been an utter prat. You cannot use this command on caretakers or DMs, if a caretaker is acting the fool, take them to one side and point it out, if they persist, then when the system is shut down, use the offline editor to change them to a lowly pleb again and take some experience away. It is suggest that a special scroll is created with an explaination of their gross stupidity and placed in their inventory. \*echo \*echo <text> The entered text will be displayed to all in the room and will appear exactly as entered. \*enemy FORMAT \*enemy <player> This command lists the list of enemies a player has accrued so far. \*flushcrtobj FORMAT \*flushcrtobj The command flushes the object and creature caches and allows any changes made in the offline editor to come into force. This will not change the monsters or objects currently placed in the game, only those which will be created from after the command has been executed. \*flushrooms FORMAT \*flushrooms [PERM] Similar to \*flushcrtobj this will save all rooms back to disk and empty the buffers. If PERM is specified then only permament creatures/objects will be kept.  $*force$ FORMAT \*force <player> <action> This allows a DM to force a player to take a specific action. \*gcast FORMAT \*gcast [-r] <spell name> The global cast command allows a dm to cast a spell on all the currently logged in players (excluding players under dm invis.) Gcast allows a dm to cast: protect, bless, resist-magic, resist-fire, detect-magic, detect-invisibbilty, fly, levitatate,know alignment, vigor, mend wound, heal, and restore. If the "-r" flag is set, then gcast will only be casted on players in the current room. DMs can cast all the "global spells" for room cast, and in addition, the DM can cast word of recall on all the players in the room. The

duration of spells will last approximately one hour real time. \*group FORMAT \*group <player name> The dm\_group command will list the names of all the characters in the given player's group as well as the person the given player is following.. \*info  $FORMAT$   $*inf$ The  $*$ info command displays the current memory usage by the game, as well as the total number of players logged in and waiting in the queue. \*invis  $*$ invis Toggles DM invisibility. DM invisibility will allow a DM to move around unseen by players. Note: If a DM attacks a monster while invisible, the DM's name will appear in the monsters current enemy list. \*lock FORMAT \*lock This allows the DM to reload the list of lockout sites. \*log  $*log [r]$ The log command displays the Realms game log. if the command is followed by an 'r' then the log is removed. \*monster \*monster <creature number> [n #] The monster command creates and adds the given n monster to the DM's current room. If the monster number if followed by an 'n' and a number then that number of monsters will appear. \*name  $FORMAT$  \*name <name ...> The name command allows a DM to rename the current room. \*name does not automatically save the room's new name. (Use \*save to do so. \*reload will restore the room's original name, provided the room hasn't been saved) \*notepad \*notepad [ad] This displays the DMs common notepad area if the command is displayed with no other options. If 'd' is supplied then the notepad is cleared, if 'a' is supplied then you are

prompted to add text until an empty line is entered. Other

DMs may see your notes when they log on and look in the notepad. \*oname FORMAT \*oname <object> [#] [-dok] <name> This command allows you to modify descriptions etc on an object. The object is not saved back as a default but is meant for custom in-game objects only. By the way make the players pay heavily for these items. The parameters are : none Object name -d Object Description -o Object output string  $-k\#$  Object key  $(1 - 3)$ \*parameter \*parameter [dr] This command allows a DM to change an update time parameter.. d Flag displays the time for random monster update and time to next shutdown. r # Sets the random monster update time interval to the given value. Default is 10. \*perm \*perm <object> Perm allows a DM to make the given object (on the floor) into a permanent object. \*prepend \*prepend [-sn] <text...> This command prepends the given text to the beginning of a description. In all other aspects prepend is identical to \*append. \*purge FORMAT \*purge Purge will clear a room of all monsters and objects. \*reload  $*$ reload Reload allows a DM to reload a room back from disk. \*replace \*replace [-D] <key word> <replacement phrase> Replace will search the DM's current room's description for the

the given key word and replace the keyword with the given replacement phrase. The key word must be a single word, without

spaces or tabs. The replacement phrase can contain multiple words, spaces, or any other printable character. If the '-D' switch is given, followed by a '<deletement phrase>' DM replace will search the room's description for the given <deletement phrase> and deleted it from the room's description. DM replace does not reformat a rooms description and is not automatically saved (The new description will be saved by \*save, or when the room is removed from memory. A \*reload, before the room is saved, will restore the old description). \*rm  $FORMAT$   $*rm$ This displays the DM's current room number \*save FORMAT \*save Room save saves the current state (perm objects, perm monsters, etc) of a room. \*send \*send <message> Send will display the given message to all DMs and Caretakers (with nobroad cleared). \*set Overview This is the most complex command available to the DM. Depending on what is being set, room, monster, player object, exit etc Each one and its attributes will be dealt with in turn. Objects FORMAT  $\star$  set o <name> [#] <ad|ar|dn|ds|dp|f|m|sm|s|v|wg|wr> [<val>] Set object will set the attribute of object <name> if more than one is available then you can set the #th one. The options listed above are : ad adjustment ar armor dn number of dice ds sides of dice dp bonus/plus f# flag toggle m magic power s shots current sm shots max v value wg weight wr wear location flag Players / Creatures FORMAT \*set c <name> <a|con|c|dex|e|f|g|hm|h|int|l|mm|m|pie|p#|r#|str>  $[xval>$ The player set allows you to modify a series of attributes. Be aware

Traps

that for certain attributes like gold you are replacing the current values, not adding to them. a alignment con constitution c class dex dexterity e experience f# flag toggle g gold h current HP hm maximum HP i intelligence l level m current MP mm maximum MP p# proficiency #n pie piety r race r# realm #n s strength Rooms Format \*set r [trf] <value> This set the traffic, wandering monsters and room flags as follows t Traffic as a % r# Wandering Monster there are 10 slots for # f# Room Flag Exits There are several different \*set variants for exits as given below Flags FORMAT \*set xf <exit> <number> Sets or unsets the given exit's flag for the given number. Create Exits FORMAT \*set x <name> <room number> [<name2>] Creates 'name' exit to room number. If value '0' is used from room number, the exit will be deleted. If the given exit name is a abbrivation (n,nw,e, etc) of a standard exit then the abbrivation name will be expanded to he standard exit (north, northwest, east, etc). If name2 is given and the room exists for the given room number, the rooms will be linked in both directions, (name2 will be the name of the exit back to the current room). Boundaries FORMAT \*set x [bl/bh] <number> Will set the lower or higher level boundary to the value of <number> depending on which of bl or bh is used.

FORMAT \*set x x <number> Sets the trap type <number> in the current room. \*shutdown \*shutdown [minutes] Shutdown allows the DM to shutdown the game with a 1 minute warning. If \*shutdown is followed by number, the shutdown will occur in the given number of minutes. \*silence \*silence <player> [cm] Silence will silence (set broadcast number to 0) the given player. c display remaining and maximum number of broadcasts for for the given player. m followed by a number will set the players remaining number of broadcasts to the given number. \*spy FORMAT \*spy <player> Spy allows the DM to spy on the selected play. The DM will see all the players actions, and messages. Typing \*spy again, will turn the spy function off. Note: if a player logs off you need to manually turn off the \*spy command. \*status  $*$ status  $[obj/player/crt]$   $[player/creature]$ Status displays the status of a room, object, monster or player. \*status show the status of the room. \*status o/c/p show status of the given object/creature/player. \*status o ply show the status of object o on player ply. \*teleport \*teleport [player1/room number] [player2] This allows you to move yourself and players between rooms without having to 'walk' the entire journey \*t teleport the DM to the Game Start Room. \*t # teleport the DM to room #. \*t player teleport the DM to player. \*t ply1 ply2 teleport ply1 to ply2. teleport player1 to the DM. \*users  $*$ users This command displays the name, location, connection site, and idle

time for all players currently on Realms.

## <span id="page-25-0"></span>**1.10 Tables**

The following tables provide information you will require, especially in the offline editor when creating the base creatures and objects.

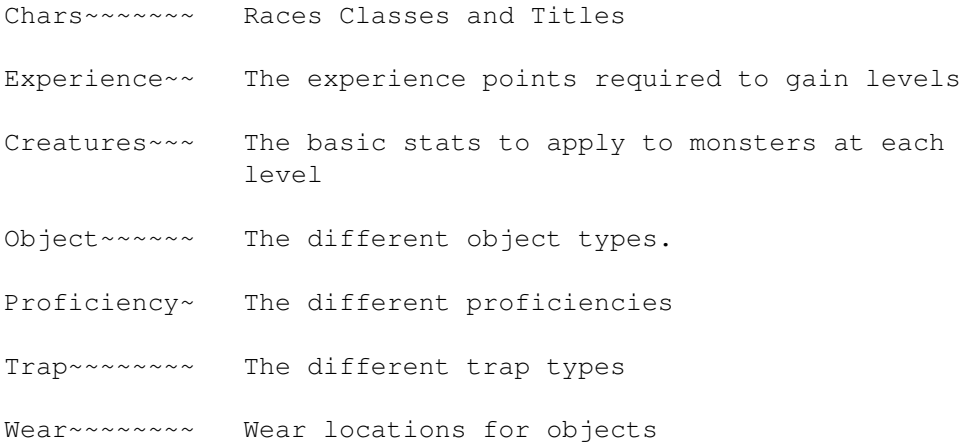

# <span id="page-25-1"></span>**1.11 Flags**

The following information is very important and must be understood to make good scenarios.

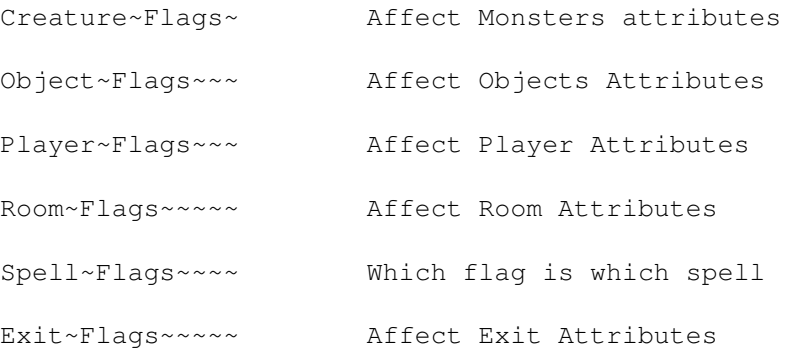

# <span id="page-25-2"></span>**1.12 Specials**

The following topics are examples of how to enhance the scenarios that you can build. Shoppe~~~ How to make shoppes Combo~~~~ How to make combination locks Special~~ Special Attributes Talk~~~~~ How to make monsters talk Lister~~~ Additional utility

# <span id="page-26-0"></span>**1.13 Character Table**

These are the available classes and races open to players of the realms CLASS CHARACTER RACE CHARACTER 1 Assassin 1 Dwarf 2 Barbarian 2 Elf 3 Cleric 3 Half Elf 4 Fighter 4 Hobbit 5 Mage 5 Human 6 Paladin 6 Orc 7 Ranger 7 Half Giant 8 Thief 8 Gnome 9 Caretaker 10 Dungeonmaster The class titles are as follows : Class Titles ASSASSIN: Minor Assassin Rutterkin Killer Cutthroat Murderer Executioner Expert Assassin Master Assassin BARBARIAN: Grunt Tribesman Savage Brutalizer Dragon-Slayer Barbarian Chief Destroyer Master Barbarian CLERIC: Acolyte Healer Adept Priest Cardinal Lama Patriarch High Priest FIGHTER: Veteran Warrior Punisher Pugilist Myrmidon Hero Champion Lord MAGE: Apprentice Prestidigitator Necromancer Occulate Thaumaturgist Enchanter Sorcerer Wizard PALADIN: Gallant Protector Warder Guardian Ordained Paladin Chevalier Justiciar Holy Warrior RANGER: Searcher Scout Tracker Underhillsman Royal Guide Pathfinder Ranger Knight Ranger Lord THIEF: Roque Footpad Dervish Burglar Sharper Magsman High Thief Master Thief

## <span id="page-26-1"></span>**1.14 Experience Table**

The following table is the experience points required to reach each level. As can be seen, gettomg to the higher levels will require a lot of play.

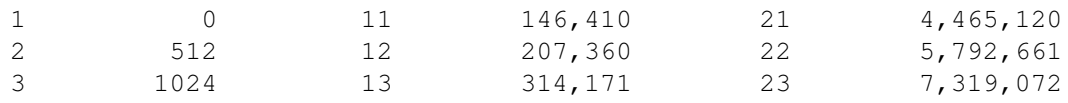

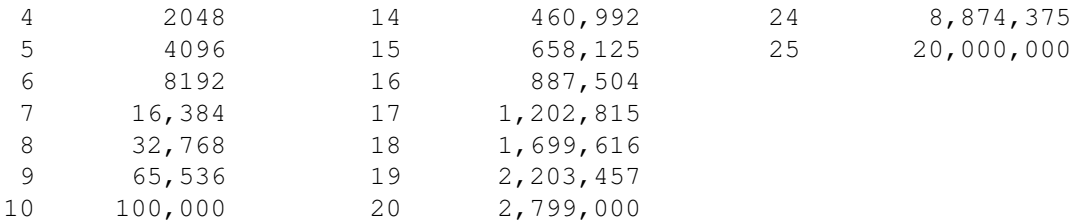

# <span id="page-27-0"></span>**1.15 Creature Ability Table**

The statistics below are suitable for use in generating Realms denizens. Try not to create creatures too far from these figures as it can unbalance the flow of the game.

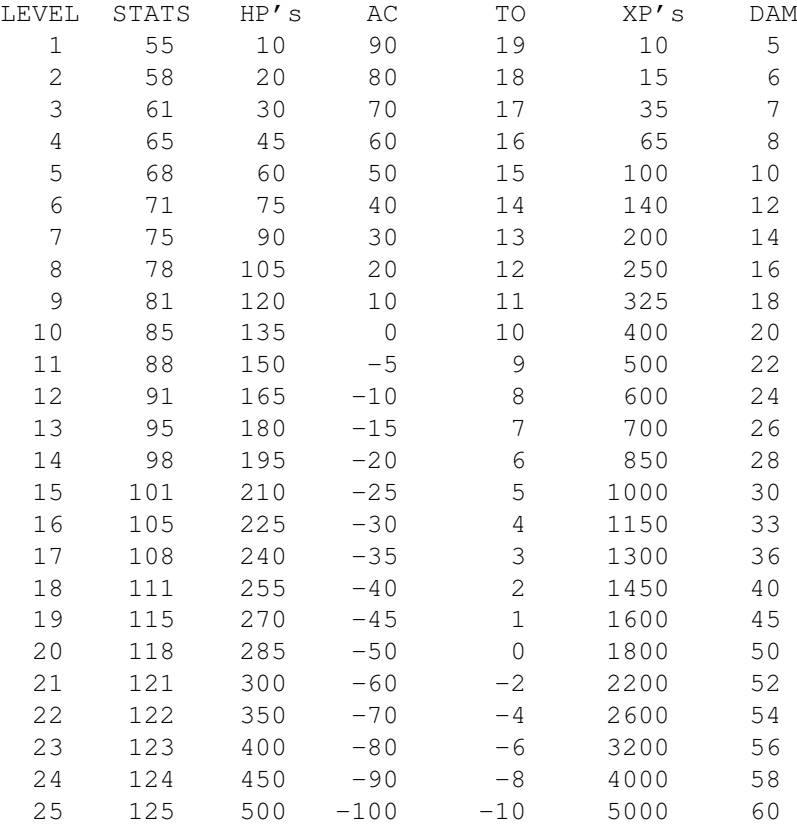

# <span id="page-27-1"></span>**1.16 Object Type Table**

The following table lists what each object type is, the first five are weapons and the last a catchall for anything which is not contained in any of the previous classes

Object types No

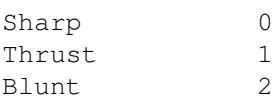

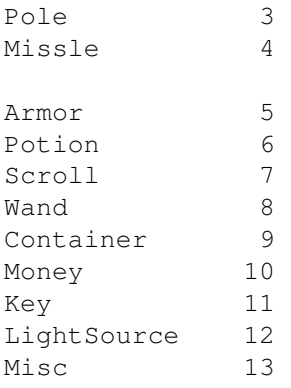

# <span id="page-28-0"></span>**1.17 Proficiencies Table**

This table lists the proficencies in magic and weapons open to the players

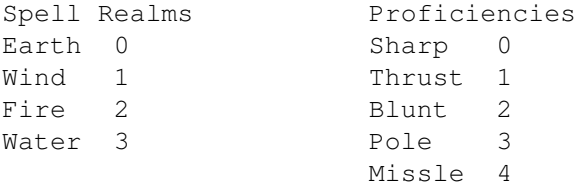

# <span id="page-28-1"></span>**1.18 Trap Type Table**

The traps in the game are fairly primitive (sorry!) and are attached directly to the rooms, the traps available are as follows :

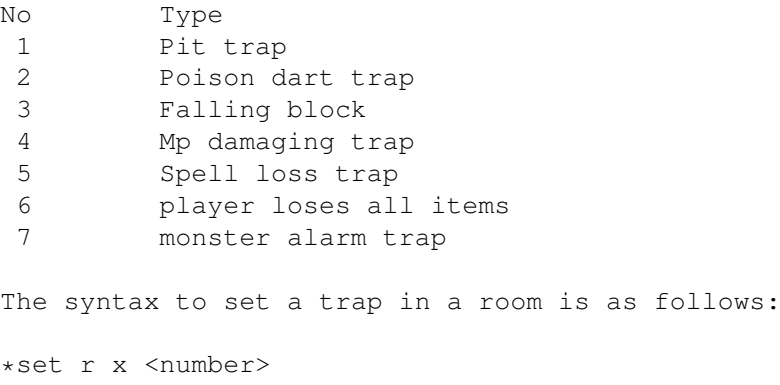

For example, \*set r x 3 would set a falling block trap in the room.

# <span id="page-28-2"></span>**1.19 Object Wear Locatins**

For a weapon/armour or wand or ring etc etc to be used it must be given an appropriate wear location. This is used in the game to ensure items are properly weilded/held.

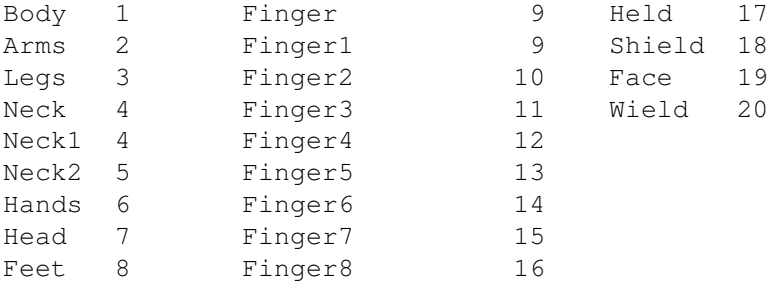

# <span id="page-29-0"></span>**1.20 Monster Flags**

These are the flags which can be attached to a monster, very similar to a player on several places.

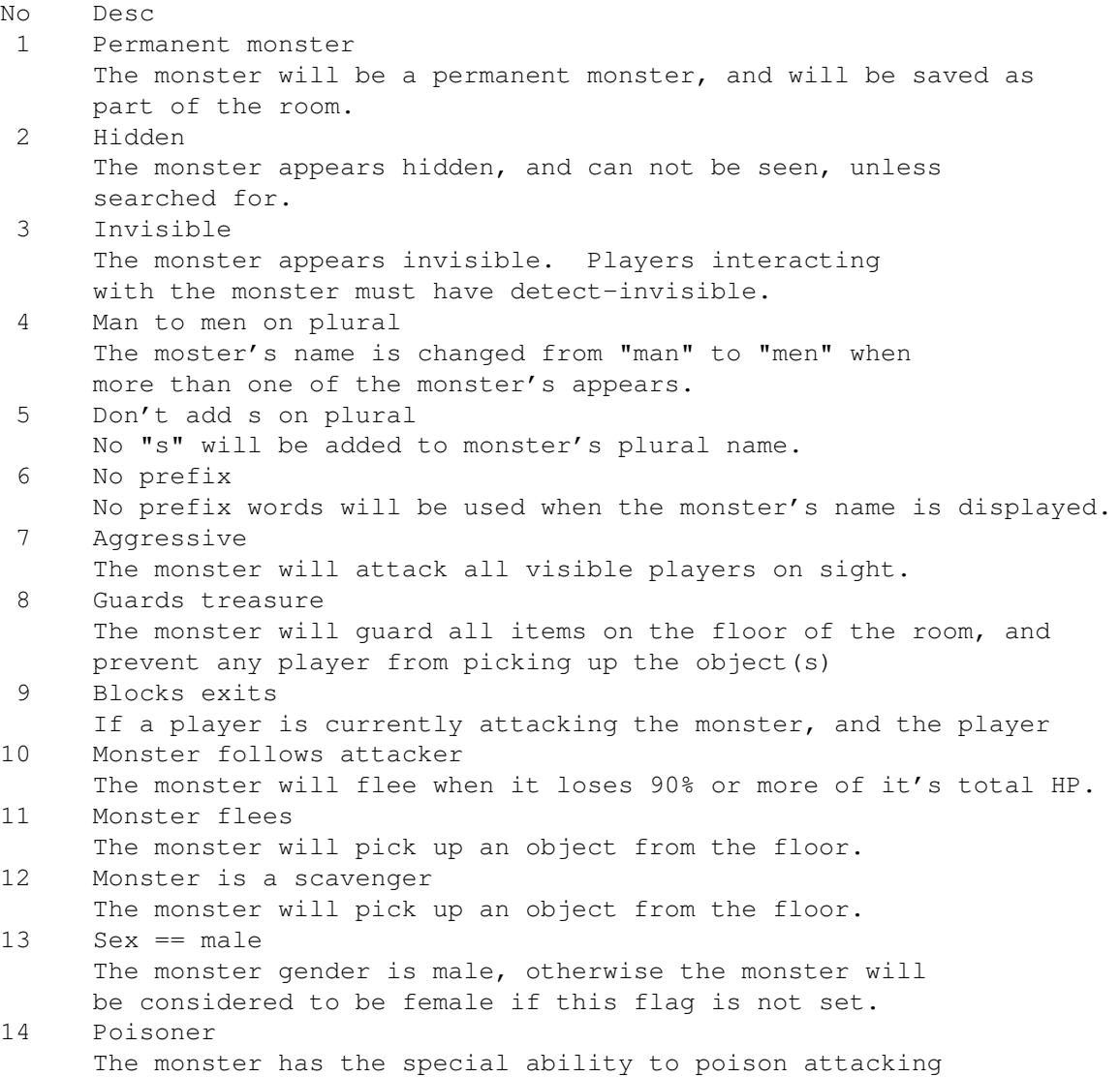

players. 15 Undead The monster is the type undead, which allows clerics, paladins, and caretakers+ to turn the monster. With a sucessful turn, the monster can lose 1/2 their current total hp or be totally destroyed. 16 Cannot be stolen from The monster can not be stolen from, regardless of a player's class, level or abilties. 17 Poisoned The monster is currently suffering from the affects of poison. As of now, this flag is not in use in Realms. 18 Monster can cast spells The monster has the ability to cast spells during combat. The type of spells casted depends on on which known spell flags are set for the monster. 19 Has already scavenged something The monster has already picked up some object off of the ground and will not pick up anything else. This flag is used interally. 20 Breath weapon The monster has a chance of using a breath-weapon as a form of attack. The actual type of breath weapon is defined by the parameters #29 and #30. The \*stat name given for #20 also depends on the setting of #29 and #30 21 Magic Harm Only The monster may only be harmed with magic spells. No weapon will have an affect on the monster. 22 Detect invisibility The monster will be able to detect invisible players. 23 Can only be harmed by magic/ench. weapon The monster can only be harmed with enchanted weapons or magic spells. 24 Monster can talk interactively The monster has the ability to have interactive talk with a player. i.e. The player may ask questions of the monster. see the interactive talk section. 25 Monster cannot be harmed The monster can not be harmed by any form of player attack. The player will not be able to attack the monster. 26 Monster has fixed amt of gold The monster will drop the exact amount of gold defined by the gold field. Normally the monster would drop a random amount equal to or less that the set amount. 27 Becomes aggressive after talking The monster will attack any player who talks to it. 28 Monster resist magic The monster will be able to resist magical attacks. The percent of magic resistance is based on: (monster\_intelligence + monster\_piety) \*2. Any monster with resist-magic will only be affected by befuddle for 3 seconds, regardless of percentage. 29 Type of breath weapon - use bits 29 and 30 30 00 =fire, 01= acid, 10 =ice, 11= gas The two flags #29 and #30 determine the type of breath attack if flag #20 is set. The follow are the type of breath attack for  $(\#29, \#30)$ :  $(0, 0)$  = BR-fire,  $(01)$  = BR-ice,  $(1,0) = BR-gas$ ,  $(1,1) = BR-acid$ 31 Energy (exp) drain The monster has the special attack of draining a player's

experience. The amount of experience drained is based on: 5-sided dice rolled monster\_level times plus monster\_level\*5. 32 Monster belongs to kingdom 0/1 This flag specifies which kingdom a monster belongs to when either the #33 or the #34 flag is set. If #32 is set the monster belongs to kingdom 1 otherwise the monster is a member of kingdom 0. 33 Players can pledge to monster Players can pledge to this monster and it's kingdom. The monster and player must both be in a room with the #30 flag and the correct monster #32 flag set. The #32 flag determins which kingdom the monster belongs to. 34 Players can rescind to monster A pledged player can rescind his pledge to a monster that has this flag set. The monster and player must both be in in a room with the #30 and the correct monster #32 flag set. The #32 flag determines which kingdom the monster belongs to. 35 Monster causes disease The monster has a chance of inflicting disease on a player, when the monster attacks. 36 Monster can dissolve items The monster has a chance on a sucessful attack of dissolving an item which a player may have equiped, wielded, or held. Items in the player's inventory will not be affected. 37 Player can purchase from monster The monster will be able to sell any of it's "carried items". Players can obtain a list of what the monster has for sale with the "select" command, and can buy with the "purchase" command.. 38 Monster will give items If the monster is presented with a certain item (players use the trade command), the monster will give an item to the player. This is useful in making interactive monster / player quests. As of now, the 10 possible carried items represents the traded item/ reward. The first 5 of the monster carried items represent a needed item by the monster. In return for one of these items the monster will give the player the object located in the carried item slot (needed item + 5). For example, a player gives a monster an item described in carried item slot 1, the monster will return the item described in slot 6 as a reward. 39 Passive exit guard The monster is a passive guard. The monster will not allow any players to go through any exits in the current room with the exit flag #19 set. 40 Monster aggro to good players The monster will attack any good alignment players on site, and ignore evil or neutral players. Note: the #7 flag will override this flag 41 Monster aggro to evil players The monster will attack any evil alignment players on site, and ignore good or neutral players. Note: the #7 flag will override this flag 42 Monster has additon desc after death Once the monster is killed, the text in the monster's death description will be displayed to everyone in the room where the monster's death occured. The location of the death scene file is in Realms:objmon/ddesc/). The name of the file is the monster's name "-" monster level. All blank spaces in the name need to be

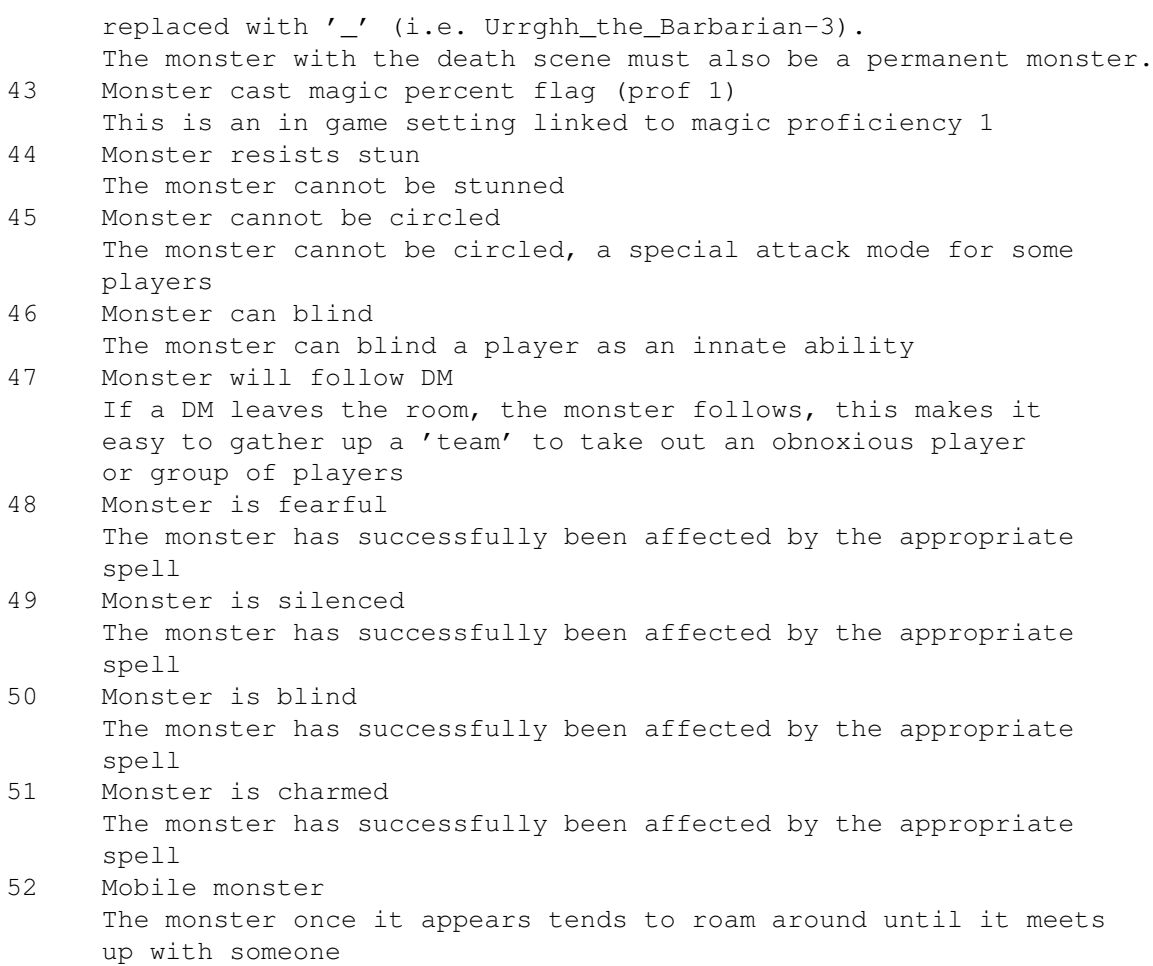

# <span id="page-32-0"></span>**1.21 Object Flags**

These are the flags which may be set for objects used in the game. Some need to be linked to the objects type to be effective.

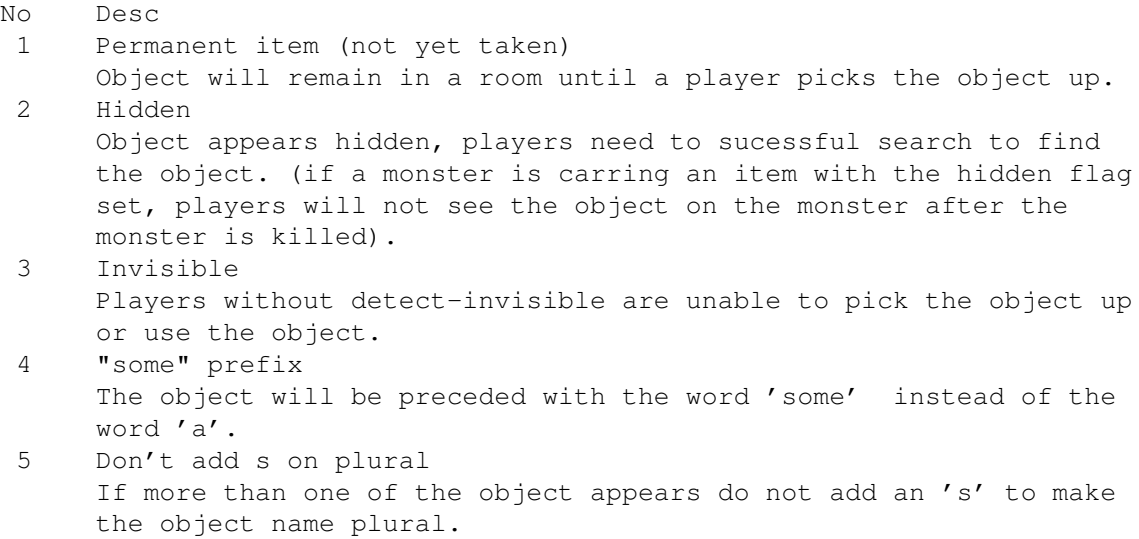

6 No prefix

The object name will be displayed without any form of a prefix. 7 Container object Object may serve as a container, where players may put other items into the container. Players can not put a container into a container. 8 Container of weightless holding The weight of all the items inside the container are not included as part of a players total weight. 9 Temporarily permanent In game flag 10 Permanent INVENTORY item In game flag 11 Mages cannot wear/use it Object may not be worked by mages. This flag is faster to use than the class selective flags as it simply bars mages from certain items like weapons 12 Object serves as a light Object provides a light source if equiped. 13 Usable only by good players Only players that have a "good" alignement may use the object. If used by an "evil" player, the player will be shocked by the item. 14 Usable only by evil players Only players that have a "evil" alignement may use the object. If used by an "good" player, the player will be shocked by the item. 15 Object is enchanted Object is enchanted, and can not be enchanted with the enchant spell unless the object loses it enchant. It is imported to set this flag on ALL magic weapons and armor (items with a '+' associated with them). 16 Cannot be repaired Once the object has broken, the smithy will be unable to repair the object. This flag is unnecessary for wands and potions since those objects are automatically unrepairable. 17 Climbing gear When the object is equiped, it will aid the player in exits that require climbing gear to ascend or descend 18 Cannot be taken Players will be unable to 'get' the object. This is useful for signs and other unremovable devices. 19 Part of room description/scenery Object is part of a room's scenery, and is unremovable by the players. 20 OSIZE: 00=all wear, 01=medium wear, 21 OSIZE: 10=small wear, 11=large wear Object can only be worn by selected size (race). If  $00 =$ wearable by all,  $01 =$  wearable by small race,  $10 =$  wearable by medium race,  $11$  = wearable by large race. 22 Random enchantment flag The object will be given a random enchant value (nornal, +1, +2, or +3) when ever the object is created (when a monster appears and drops it). 23 The item is cursed Object is cursed, once the object is wielded, held or worn by a player, the player will be unable to remove the item. 24 The item is being worn In game flag, do not set 25 Can be used from the floor

Object can be used by players even though the object is on the floor. 26 Container devours items Any placed into the container will be destroyed. 27 Usable only by females Object will only be usable by players of the female gender. 28 Usable only by males Object will only be usable by players of the male gender. 29 Damage based on object nds Various spells if invoked by an object, will base their damage on the number\*sides +plus. This flag should not be set unless you are sure the spell is design for NdS damage. Currently drain energy is the only spell designed for NdS. 30 Pledge players may only use 31 Object belongs to kingdom 0/1 Object may only be use / worn by players who have pledged. Flag #30 needs to be set, flag #31 determines which kingdom the object belongs to. If flag #31 is unset then the object belongs to kingom 0 otherwise the object belongs to kingdom 1. 32 Class selective weapon Object can only be used by selected classes. The following eight flags detemine which classes can use the object. set the appropriate flags to true to allow use. 33 Class selective: assassin 34 Class selective: barbarian 35 Class selective: cleric 36 Class selective: fighter 37 Class selective: mage 38 Class selective: paladin 39 Class selective: ranger 40 Class selective: thief 41 Class selective: CareTaker 42 Weapon will never shatter The weapons shots are not decremented when this flag is set, that is it will never break. 43 Weapon will always critical If set the weapon will always manage a critical hit, be

### <span id="page-34-0"></span>**1.22 PLayer Flags**

These are the flags attached to a player, some are set by actions in the game, others by the players initial options and some can be controlled by the set command.

careful as this is a powerful feature to offer out.

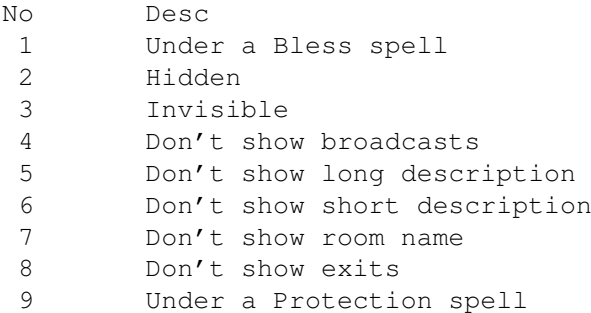

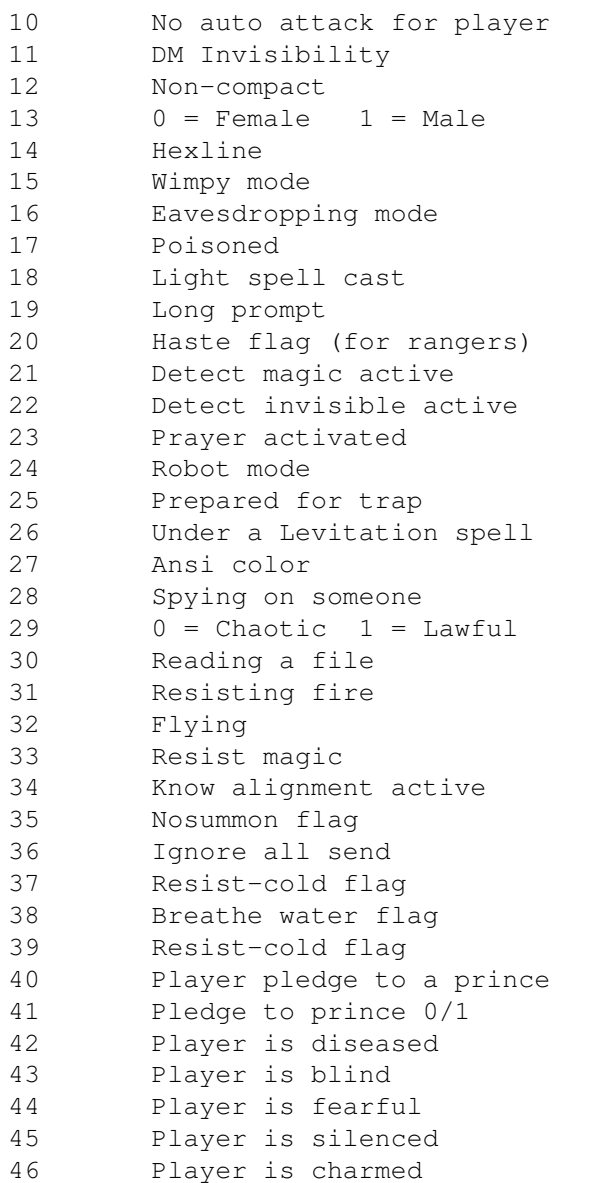

# <span id="page-35-0"></span>**1.23 Room Flags**

These are the flags which define what attributes a room has and the things that can be done in them, or that affects the players while in them.

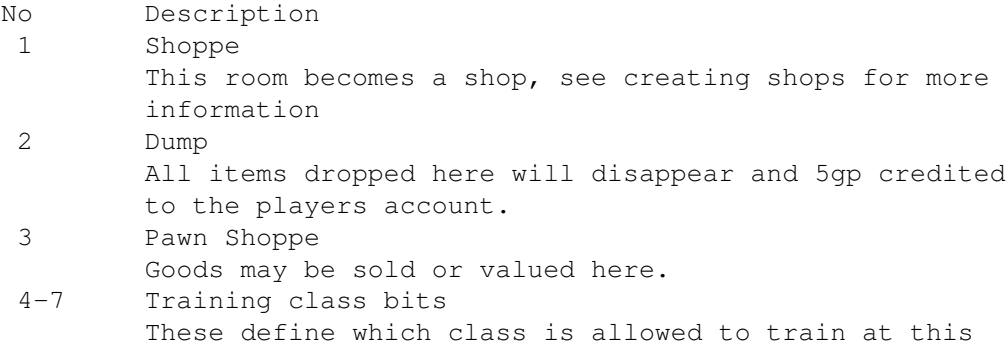

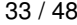

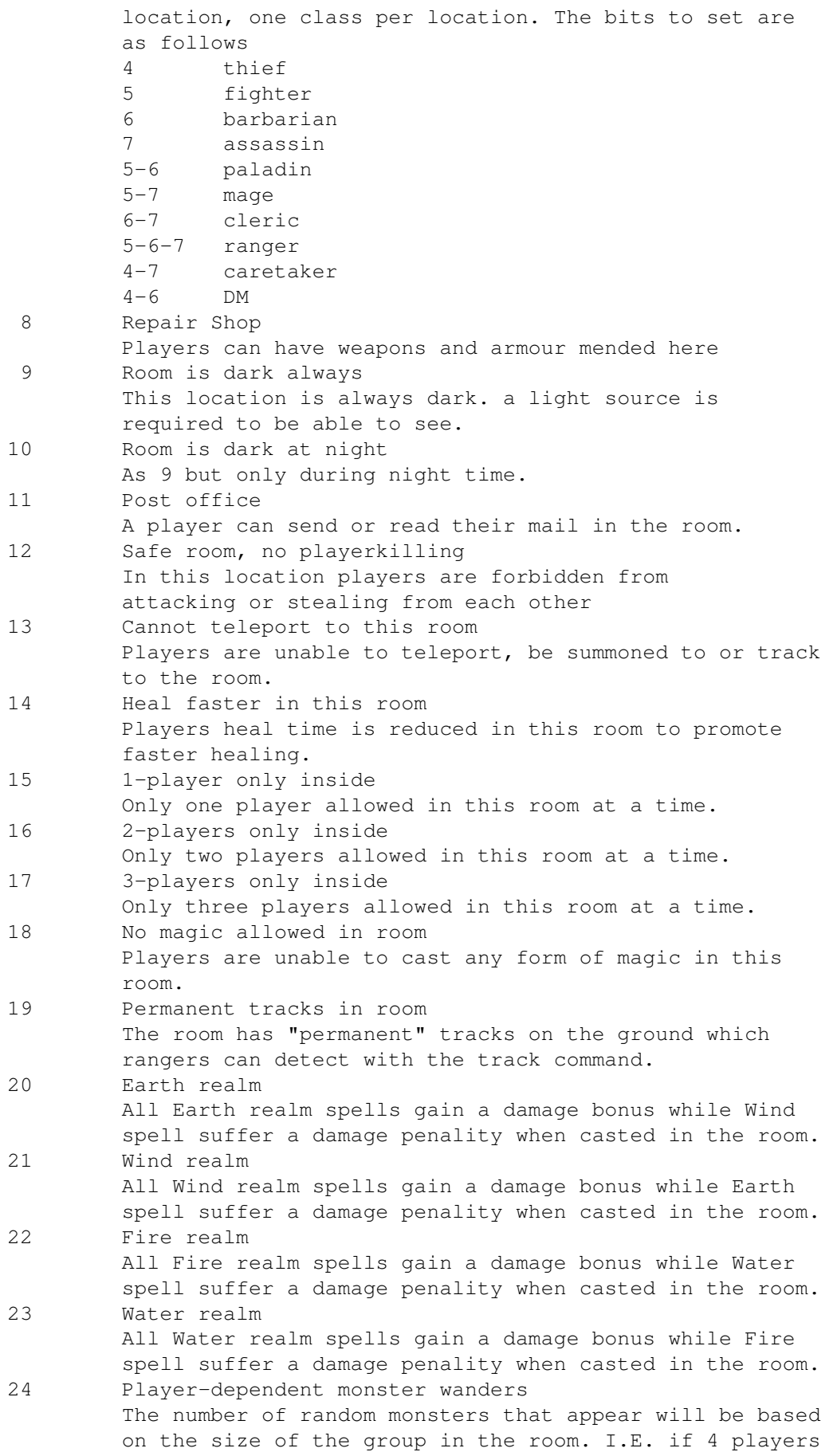

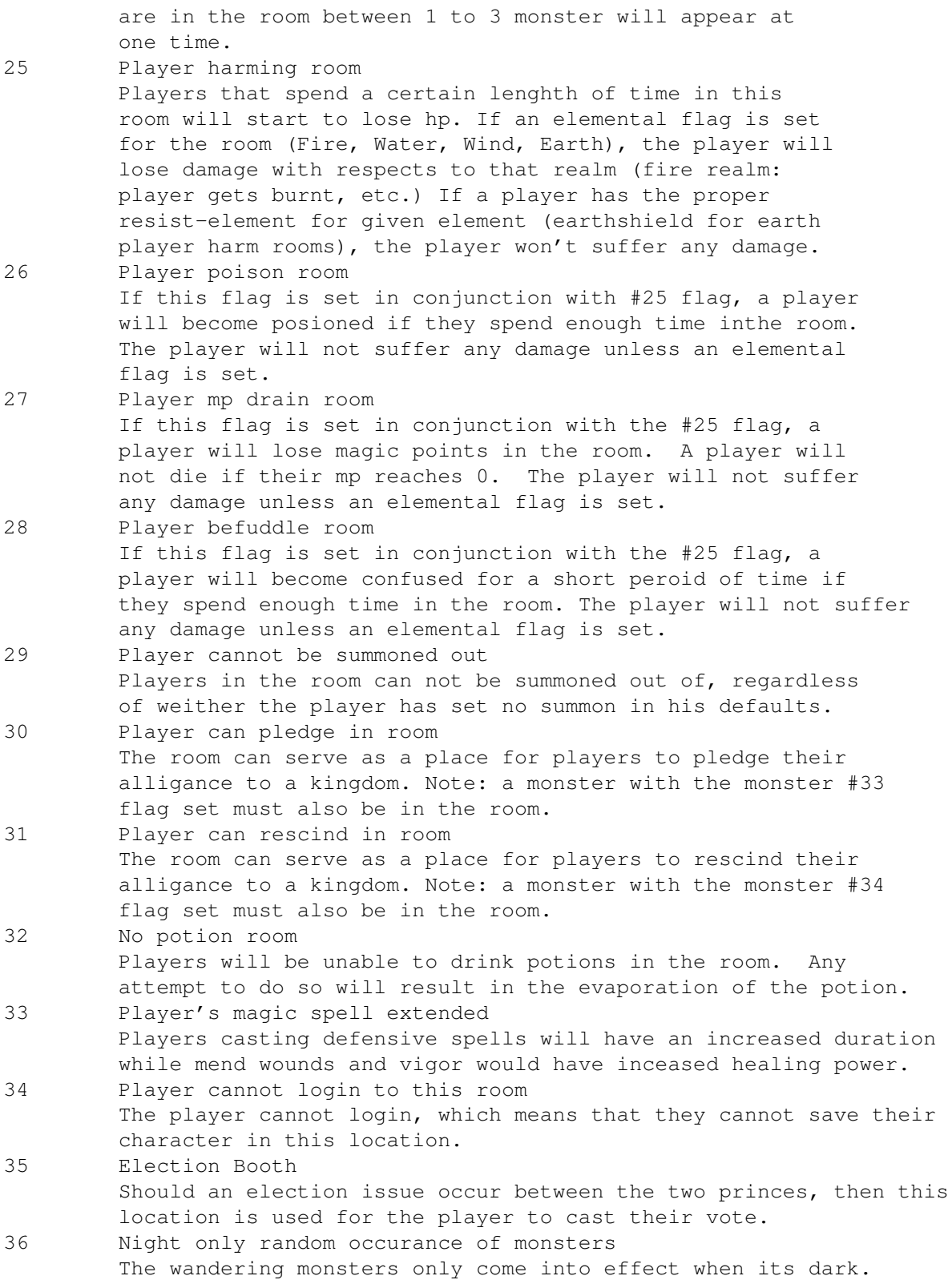

# <span id="page-37-0"></span>**1.24 Spell Flags**

The Spell flags are toggled on to signify the ownership of a spell or in the case of an item the spell number below is entered.

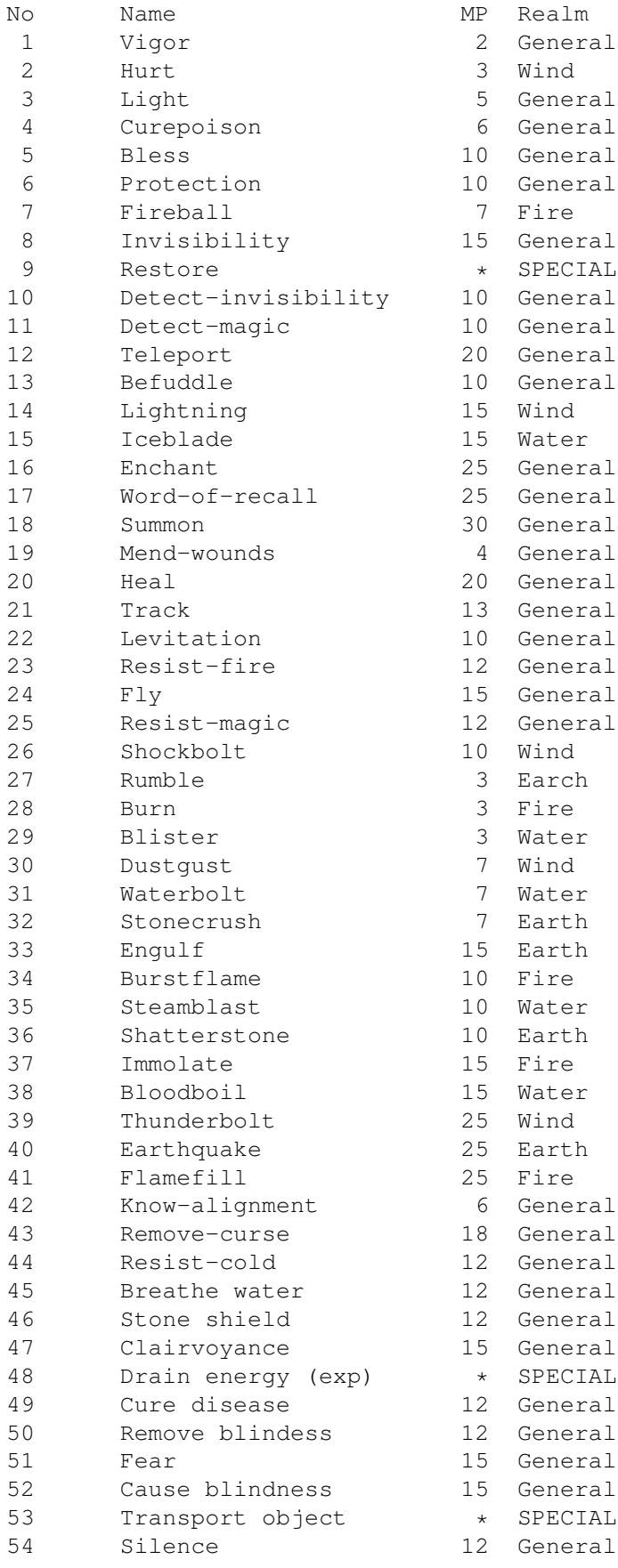

Notes \* Restore (9) should only be used with objects \* Drain Energy (48) should only be used with objects \* Transport object (53) requires at least level 5 and the level and ability of the mage dictates the weight max that can be transported, and the object weight dictates cost.

# <span id="page-39-0"></span>**1.25 Exit Flags**

These are the flags that are used to control leaving a room. Attached to an exit they provide a means for controlling the flow of the adventure.

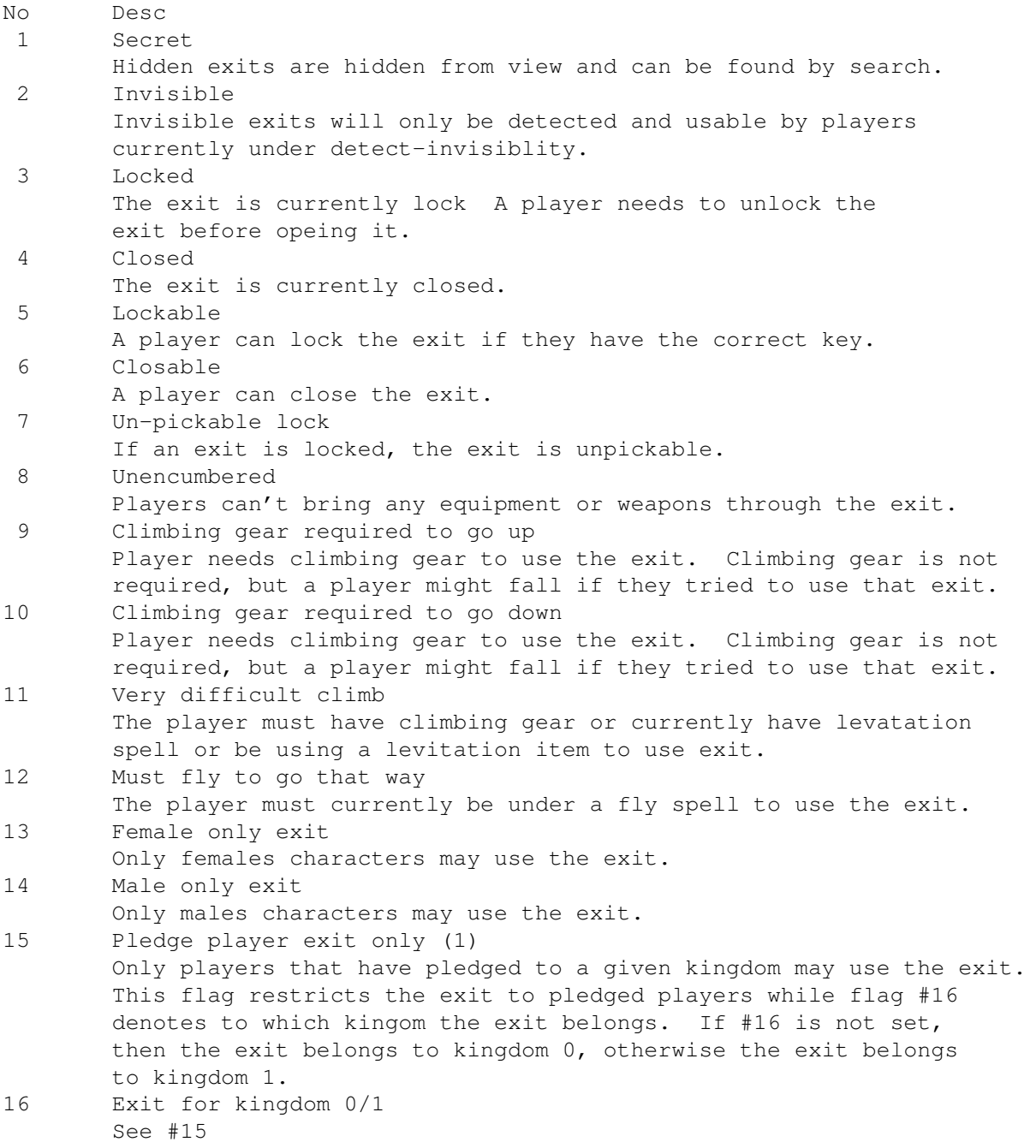

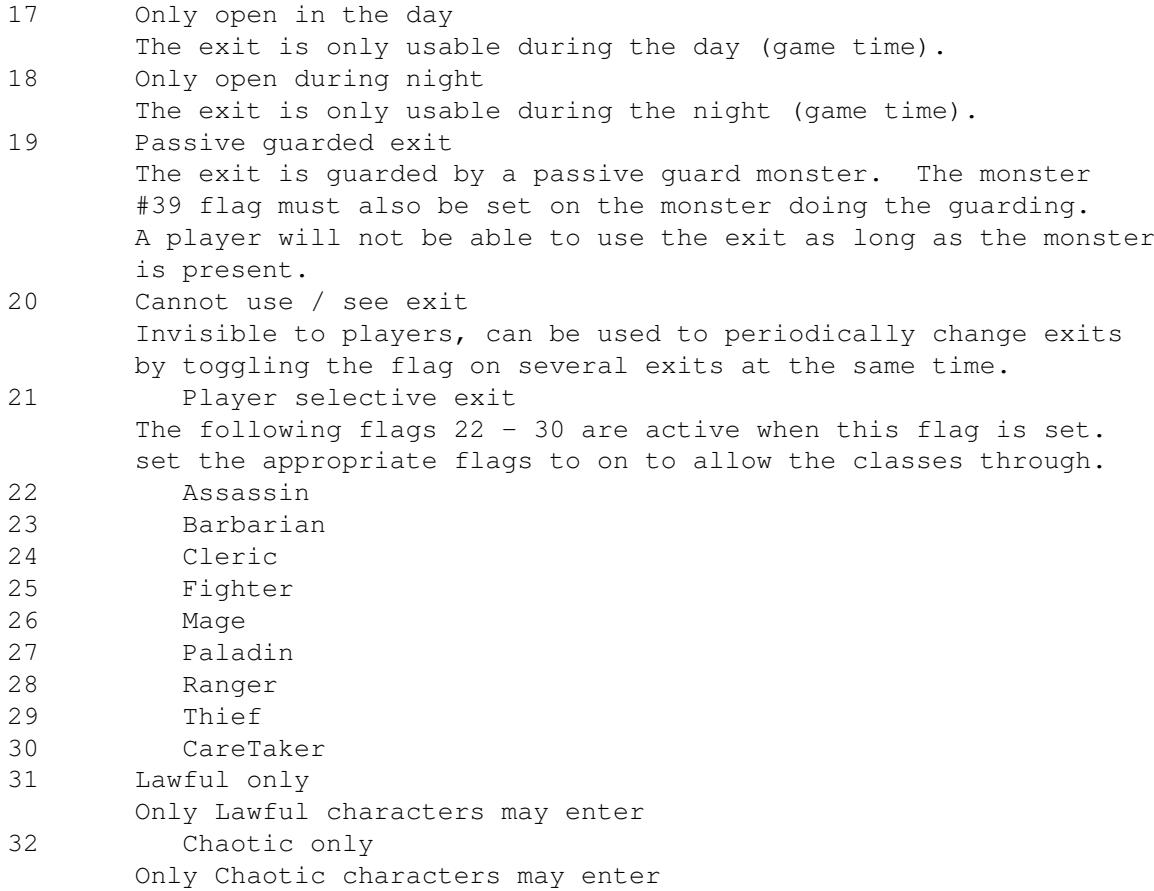

## <span id="page-40-0"></span>**1.26 Creating Shops**

A shop must always have a storage room associated with it. The storage room must be the next sequential room number. The storage room is where items are stored that will appear on the list in the shop. Be sure to set the room flag 13 in the storage room so that players cannot teleport there.

After the shop and storage room have been created, go to the storage room and create one each of the items you want to appear in the shop's list. Then, set both flags 9 and 10 for the item(s) and drop them on the floor. And last, you must use the DM command \*perm to make the items permanent. NOTE: If the game is being heavily used you may have to type \*perm many times. You will get either a "failed" or "done" message each time. Keep trying until the "done" message appears.

#### EXAMPLE

You decide to make a room that sells only rings.

- a. Create a new room with your description. Set the shop flag. flag 1.
- b. Create a storage room, exactly one room number higher. Set the no teleport flag. flag 13.
- c. Log in to the game and go to the storage room.
- d. Use the DM command \*c <ring number> to put a ring in your inventory. Set the two permanent flags. flag 9 and flag 10. Use the DM command \*set o ring f #
- e. At this point, you can change the value of the ring to be different than that set in the editor. What ever you change it to will be the price set by the shop. Use the DM command \*set o ring v <\$\$\$>
- f. Drop the ring in the storage room. Use the DM command \*perm. (Continue until you get the "done" message.)
- g. Congratulations! Now type list in the shop to check your handiwork.

### <span id="page-41-0"></span>**1.27 Creating Combination locks**

Combination locks appear in the game as buttons that must be pushed in a particular sequence. Usually they are color-coded, but you can give them any description you please. The editor is used to make them as objects.

First, make as many buttons as you desire with each one being a separate object. For example, you might make four buttons, black, red, white and blue.

Each button is TYPE 13, and SPECIAL 2.

Now, assume we want the black button to be number zero, (reset) and the red button to be number one, the white number 2, and the blue one number three.

A combination of 132 would require the sequence red, blue, white be pushed. Of course, you can require that a button be pushed more than once if you want a longer combination..

In the output string for each object, put the combination, preceded by a zero. Example: 0132322 The first zero is the reset, and each number is a colored button.

Makes the shots equal to 0/0.

In order to identify the Reset button as different from the others, make it: 1d0 Plus 2.

Each of the other buttons are: 0d1 Plus 2 0d2 Plus 2 0d3 plus  $\mathcal{D}$ 

Where the numbers following the 'd' indicate the combination number for that object.

Set the following flags: 1 and 18. Flag 1 is to make the button permanent. Flag 18 is the no-take property.

When you create the room this lock goes in, be sure to put the buttons as

permanent objects. Also, be sure to set the exits flags 3, 4, 5, 6 and 7.

### <span id="page-42-0"></span>**1.28 Interactive Monster Talk**

Interactive talk allows a monster and a player to interactively talk. When a player asks a monster about a "key" question, the monster will respond with a specified response. In addition, a monster can perform various actions (attack, social command, or even cast a spell) whenever asked about a key word. The interactive talk file is located in: Realms:objmon/talk. The name of the file for each monster is monster name - level, any spaces in the name are replaced by underscores eg honest\_john\_the\_trader-1

The format to use the interactive talk file is: <key word line> [action phrase] <response line>

The maximum size of the key word line is 80 characters while the response line can be up to 1024 characters (including carriage return and null character). Note: a hard return will denote the end of a line, so return should only be entered at the end of "key word line" and the "response line".

The <key word> is defined by a single word (no spaces). The parameters for the action phrase are based on the type of the command. A monster can perform the following actions:

<key word> ATTACK

The monster will attack the player who asks the monster about the given key word. The word ATTACK must appear in all capitals.

#### <key word> ACTION type PLAYER

The monster will perform the social action defined by type when the key word is spoken. The type parameter can be any of the normal social commands. If the social command is followed by the word PLAYER, the social action will be performed on the player who spoke the key word. Otherwise the social command will be interpreted as general (wave vs wave happy). Note the words ACTION and PLAYER must appear in all capitals.

#### <key word> CAST <spell>

The monster will cast the given spell on the player who spoke the key word. The monster must have sufficient mp, and belong to the correct class (and know the spell) in order to cast it. A monster casting heal must be a cleric/paladin and have 25 mp to successfully cast the spell.

#### <key word> GIVE <item #>

The monster will give a specified object to the player who asked the key word. Object may be a quest item, in which case the player will only be able to receive one of the item. Also, if a player is weighted down, and unable to hold the object, the monster will not give the object. Be careful with the value of the objects being given away since it might provide a loop hole for making money.

examples:

die ATTACK response. If a player asks a monster about "die", the monster will give the response and then attack the player. bye ACTION wave response If a player asks a monster about "bye" the monster will give the response and wave to everyone in the room. bye ACTION wave PLAYER If a player asks a monster about "bye" the monster will give the response and wave to the player who asked about "bye". bless CAST bless If a player asks the monster about "bless", the monster will cast a bless spell on the player, provided the monster knows the

### <span id="page-43-0"></span>**1.29 Special Attributes**

spell and has sufficient mp to do so.

Special Flags

All items, monsters and rooms have a field called special. this is where special attributes can be added. At present there are only 3 special triggers, all attached to objects and are as follows :

 $1 - Maps$ 

If special is set to one then a file needs to exist in the directory realms:objmon/maps and have the name of the object with spaces replaced by '\_' eg tattered\_parchment. The contents of the file will be displayed when the object is looked at

2 - Combo Boxes These are combination locks, complex triggers etc. and are defined more fully in how to make a combination lock.

3 - Caretaker An object with this set, when invoked grants the holder the abilities of the caretaker. Like a DM he now has powers beyond the norm, but not quite as many as a full DM. The arrival of a caretaker is announced with quite a lot of fanfare.

### <span id="page-43-1"></span>**1.30 External Lister**

To get an idea of what is actually defined in the game an offline lister has been created. In realms:bin is the lister utility and the format of the options is as follows :

lister <m|o|r> [options]

[options]: -r#:# index range -s# descriptor for output -l#:# level range

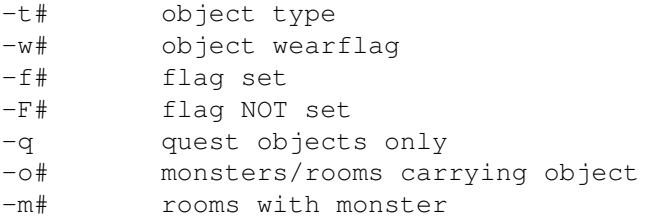

For example if you want to list all rooms between 200 and 250 then enter lister r -r200:250 and the results will be displayed.

The output can be stored in the help directory and will be available to DMs, suppose all scrolls were defined in the object range from 900 to 900, then to create a file scrolls which the DMs could see by entering \*dmhelp scrolls simply type

lister o -r900:999 >realms:help/scrolls

## <span id="page-44-0"></span>**1.31 The Editor**

The editor is a cli based utility which allows you to change the database creating new objects/items/rooms etc etc and generally saving your phone bill. It also allows you to make modifications to players should you so wish. A piece of advice, allow plenty of stack, as it is pretty recursive. I have found 25K stack more than adequate so far.

There are 5 initial options as follows

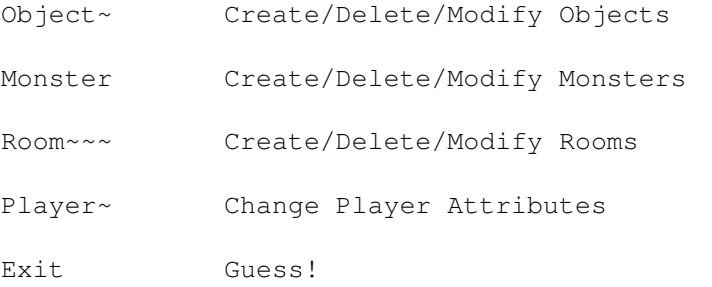

You can use the editor while the server is running, but before you edit something ensure it has been flushed from the servers buffers \*flushcrtobj or \*flushroom and then apply your changes. When it is next brought into the internal buffers the changes you have made will be visible.

## <span id="page-44-1"></span>**1.32 Editor : Object Options**

1. Edit object name/description

There are two fields in this screen, the objects title, by which the server normally shows the object and the description which is displayed when the object is examined. 2. Edit key names In this panel is the list of key words the server will use to recognise the object. Without at least one it is impossible for the player to interact with the object. 3. Edit output string The output string is displayed when the object is successfully used, eg the wand glows brightly 4. Details (1) There are 5 fields in this panel you will need to reference the tables to know what values to enter. Value : The value of the item Weight: The items weight Type : Is it a sword, scroll, light etc, check the table Adj : Magical adjustment, use for enchanted items Quest : The quest number which will be fulfilled when this item is obtained. A Suggestion which is in the demo scenario is to make the last quest item the one which grants the caretaker ability (see item #1) You dont have to do all the quests to get this item, but make using previous quest items a condition of getting the last one. 5. Details (2) There are quite a few fields here. Depending on what the entries in Details(1) are the fields can have slightly different meanings. Shots : There are two values, the remaining to go and the maximum This can be used for several things, such as armour and weapon uses before breaking, or spell charges in a wand or staff. # Dice : This is the number of dice to roll when an object is used this can be used to ascertain the damage a weapon does or if you want control the power of a staff or wand. In the latter case there is also a flag to set for the object. IMPORTANT There is one other special use for the dice field. If an object is a key then this becomes the key number and must match the exits key value. Sides : Number of sides on each die rolled Plus : an overall plus added after the dice are rolled Armor : This is the armour value of the item, positive is good, negative is bad. a value of  $+10 = +1$  adjustment to the armour class. This means small items can contribute a fraction of an armour point. Wear : This is the location the item will be worn. Items like swords and wands need to be wielded to use. Examine the table which shows all the possible values. Magic : This is the spell attached to the item. Realm : This is not currently in use, it could be used if some ideas pan out, for now keep it to 0.

Special: See the separate section on specials.

6. Edit flags There are 64 flags potentially available for use, but at present not all are being used. If a flag is set then an '\*' appears below its entry. Please read the section on object~flags very carefully before playing with them.

7. Clear this object This empties out the object so you can start all over again!

8. Abort edit All changes made since selecting this object are abandoned and the object stays in its last saved state.

9. Back to main menu All done.

### <span id="page-46-0"></span>**1.33 Editor : Creature Options**

```
1. Edit creature name/desc/talk
There are three fields available here, the name of the creature, its
normal description and its default talk response (if any) when the
creature does not have interactive~talk.
2. Edit creature keys
This is the same as for objects, you can enter three key words for
the creature which the server will respond to. Again, not to enter
anything means the character cannot interact with the creature and
if its hostile that is very dangerous.
3. Details (1)
This section of the creature details covers its basic attributes,
similar to a character.
Level : The creatures current level.
Class : Same classes as a character, but if 0 then a generic
       monster type. This allows for shamans, fighter chiefs
       etcs and also NPCs.
Align : This is good/evil. -100 and lower is evil, +100 and higher
        is good. Between is neutral.
Str : Same as player attribute
Dex : Same as player attribute
Con : Same as player attribute
Int : Same as player attribute
Pty : Same as player attribute
4. Details (2)
Further details are given for the creature, again similar to the
player details.
HP : Current of Max, with this you can have creatures which
       start on full or half or anything else of their HP.
MP : As per HP but for magic.
Armor : This is the creatures base armour class. It can be in the
```
range  $+/-$  127, and can be divided by 10 to correspond to the displayed character armourclass. So to create a monster with  $ac = 6$  enter 60 here. Thac0 : This is the base chance of the creature to hit armour class 0. Each + point makes it harder for a monster to hit, every - point easier. So 17 would give  $(100 - (17 * 5)) = 15$ % chance to hit, while -2 would give 110% chance, if the target had ac -5 then the chance would be only 85% Num : If this is more than 1 then when the monster is called up there will be between 1 and num appear. 5. Details (3) Even more to enter! This lot relates more rewards than anything else. Exp : The experience awarded in total for killing the creature if more than one person had a hand in the event then the experience is shared. Gold : The maximum gold that can be found on the creature after its defeat. There is a flag which can ensure the maximum is always awarded. # Dice : Number of dice to roll in calculating the damage done by the creature in combat. Sides : Number of sides to the dice. Plus : Global modifier after the dice have been rolled Quest : This is the same as the quest field in the objects. When the creature has been killed the quest is then completed. Special : This will at sometime become active. At the moment the only specials are related to objects. 6. Edit spells This is a list of all spells, although there are 128 flags defined less than 60 are currently in use, though more may be added later. Toggle the ones you want the monster to have. 7. Edit flags There are a total of 64 flags defined in this section though some are not yet used. These flags are very important to the correct behaviour and use of monsters and the creature~flags should be examined carefully before modification. 8. Edit proficiencies If a creature has a weapon wielded then its proficiencies will be used to determine its level of ability. These correlate to the same proficiencies available to players. 9. Edit carryable objects Enter whatever object numbers you want this creature to carry. You can enter objects which do not exist so be careful. Also try to ensure that weak monsters do not carry excessively powerful or valuable items. 10. Clear this creature Empty all fields for this creature 11. Abort edit Quit this section without saving any changes

12. Back to main menu Return to the main menu.

## <span id="page-48-0"></span>**1.34 Editor : Room Options**

1. Edit name This allows you to change to locations basic title, overtype with the new title.

2. Edit short description This is the short description for the location, it should only be a few lines.

3. Edit long description

This is the long description of the location. Do not put game critical information in this description as if the player has selected short descriptions then they will not see it. This can be as long as you like and should be used to add atmosphere to the game.

#### 4. Edit level/trap/track/special

This set of options allow you to specify the type of trap and which exit it is attached to. The special field is not currently in use, but may come into play in a later version of the server. The track string holds the name of the last exit used and tends to be set during play, though you can change it. The low and high level options bounds the players so that only players in the specified range can use the room. This can be used to stop beginners getting fried out of hand or to stop long playing characters getting easy experience increases.

#### 5. Edit flags

This allows you to modify the flags attached to the room. Before modifying them you should read the room~flags section carefully as this is an important part of the game. As with most other flag sets not all the available 64 are in use yet.

#### 6. Edit random monsters

This allows you to enter the monster # of up to 10 monsters who may turn up when a player is in this location. You also set the traffic % value here as well. It is a good idea, especially in beginner areas to keep the traffic low, not over 15% say as anything higher will mean the players will probably die through attrition if nothing else.

### 7. Edit permanent monsters

This allows you to create up to 10 creatures who will always be in this location. If a creature is destroyed then it will return after interval seconds. The lastreset field is to know when this last happened.

#### 8. Edit permanent objects

The rules for this are the same as for permament monsters. The object will re-appear interval seconds after being taken and

the lastreset field again shows when this happened.

9. Edit room statistics There should be no need normally to change the number of visits and the established fields unless you want to monitor the effect of changes you have put into your scenario. A more useful reason for looking at the number of visits is if it stays at 0 the room may not be reachable.

10. Edit exits There are 4 options under this one, the first two are to create or edit an exit. Both look the same, the third deletes an exit while the fourth returns you to the room menu.

A room can have many exits, the default exit names are things like north south northeast, but others like door, guild, shop etc etc can be defined.

The name is how the exit is referenced. It should be a single word. The room is the destination room #. The key is a value between +/-127 which must link up to the key objects ndice value. Time Interval, last time and misc can be set but at present they are not in use.

Finally the exit flags can be set. Again the exit flags section should be examined carefully as this provides an important means of controlling motion in the game.

11. Clear this room This empties the room of any predefined text/values etc.

12. Abort this room Cancel any changes made since the last save.

13. Back to main menu Return to the master menu.

### <span id="page-49-0"></span>**1.35 Editor : Player Options**

1. Edit name/password This allows you to modify a players name and password. Changing the name effectively allows you to clone the player file. 2. Details (1) This allows you to modify the base physical attributes of a player. Attrs : Strength, Dexterity, Consitution, Intelligence and Piety. These should never really be lower than 6 and have an upper limit of 25. Class : This is the players chosen profession. Level : The players standing in his class Align : This can be 0 for chaotic and 1 for lawful. Race : The characters chosen race.

3. Details (2)

It is tempting to go overboard here, but hold back if it isnt earnt then it isn't valued. HP : current hit points and current max possible. MP : current hit points and current max possible. AC : base armour class value (average human is 100 which equates to ac 10. If this value was 60 then the character has a base ac of 6 before any armour is taken into account. THAC0 : To Hit Armour Class 0. This is the basic of the players ability to hit their opponents. The basic algorythm is  $(100 - (5 * thac0))$  % though there are many modifiers including level, enchanted weapons etc thus an average beginning human would have a value of 20 which means they have no chance to hit an opponent of ac 0 (unless they manage a critical hit) while someone with a thac0 of 16 would have a 20% chance. for each point of AC above 0 the player has a +5 % chance of hitting, and -5% if the ac is less than 0. This would mean a player with a thac0 of 16 trying to hit an opponent with an ac of 12 would have an 80% chance, not so bad. 4. Details (3) Even more small stats, experience, basic damage and location are available here. Exp : The players earnt experience to date, please don't up it to be friendly! GP : same again, this is the accumulated gold held by the player. # Dice : In the standard game format this is the players basic Sides : ability to inflict damage by hand. Plus : Room : The players last stored location. 5. Edit proficiencies The proficiencies are calculated in a non linear way depending on the players class. To gain 10% proficiency only requires 768 proficiency points, 20% is reached at 1024 points but then the gaps get a lot longer and it takes between 1.5M and 2.5M points depending on class to reach 100%. The first proficiencies are the weapons ones, followed by the magic ones. 6. Edit spells This is exactly the same as the monsters spells settings. As usual plenty of room for expansion, but the spell~list should be read carefully before granting a spell to a player 7. Edit flags As with spells only some of the player~flags are in use and you should read the list very carefully before modifying them. 8. Edit daily-use variables There are ten variables depending on class race etc which can be set. These should only be set through the game engine rather than be changed directly. They can include how long before a ranger can haste again, broadcast counts etc.

9. Edit last-time variables (1) In looking closely at these it is better that these too are left alone, some are variable depending on class and race and the effects can be modified through correct used of the DM commands within the engine, eg remove blindness or fear etc 10. Edit last-time variables (2) As per (9). 11. Edit last-time variables (3) As per (9). 12. Edit quests fulfilled This lists the quests a player has fulfilled. It is very strongly recommended that this not be tampered with. If a player has achieved a quest then it should not be removed, conversely there is no reason to give a player a quest completion flag. 13. Edit inventory This allows you to add/remove/list items in a players inventory. Objects are refered to by their object # so a listing would be a handy thing to produce. 14. Clear this player Clear this player completely. Errm a bit drastic, but if you want to tailor build a special for someone you could get it wrong.

15. Abort this player Do nothing, return to the main menu, always a preferred option.

16. Back to main menu Save changes and return to the main menu.